# **UNIX for MPE Admins**

**Presented by: Fred Mallett frederm@famece.com FAME Computer Education 250 Beach Blvd Laguna Vista, TX 78578 956-943-4040** 

# **Seminar Outline**

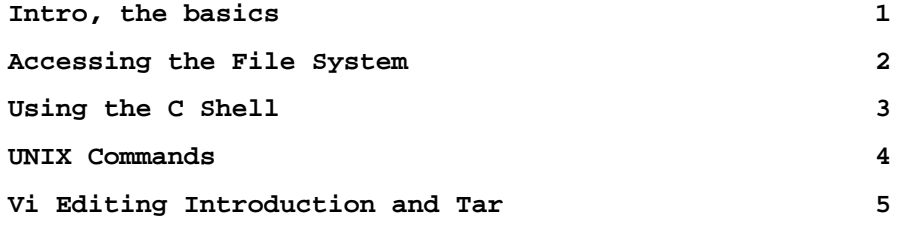

# **Chapter 1**

# **The Basics**

# **Specific Objectives**

After completion of this chapter the student will be able to:

Login and out. Define common UNIX and Computer terms. Use terminal emulators. Issue basic UNIX commands in a UNIX shell.

# **Chapter Contents**

Overview of UNIX

Terminology

Login

Your Initial Environment

Intro to Window systems (CDE)

Terminal emulators

Common Command Introduction

I/O redirection

### **Overview of UNIX**

UNIX is an industry standard operating system due to portability of the operating system, of applications, of users.

UNIX Milestones:

1968-1971 Early development in New Jersey at Bell Labs 1973 UNIX rewritten in the C language. (Major cause of acceptance outside lab, first high level language OS?) 1977 Interactive Systems Corporation started reselling UNIX 1977 University of California at Berkely distributed their pascal interpreter (Later produced the BSD variant of UNIX, final release was 4.4BSD) 1977 - 1982 Several variants combined into what was known comercially as UNIX System III. Later several features were added to System III and it was dubbed System V 1983 AT&T announced official support for System V. Currently System V release 4 (System VR4) Many UNIX clones developed along the way: Don't require AT&T licenses Have UNIX look and feel 1995 Posix command set: All commands have a posix defined output, and identical actions for a set of options. 1996 CDE (Common Desktop Environment) A single window system, with integrated desktop tools, such as mailtool, and calendar, to run on all vendor platforms. 1996? Linux UNIX without the big corporation behind it. Reliable operating system on an Intel server. Back to the speed on UNIX, but now growing with features.

# **Terminology**

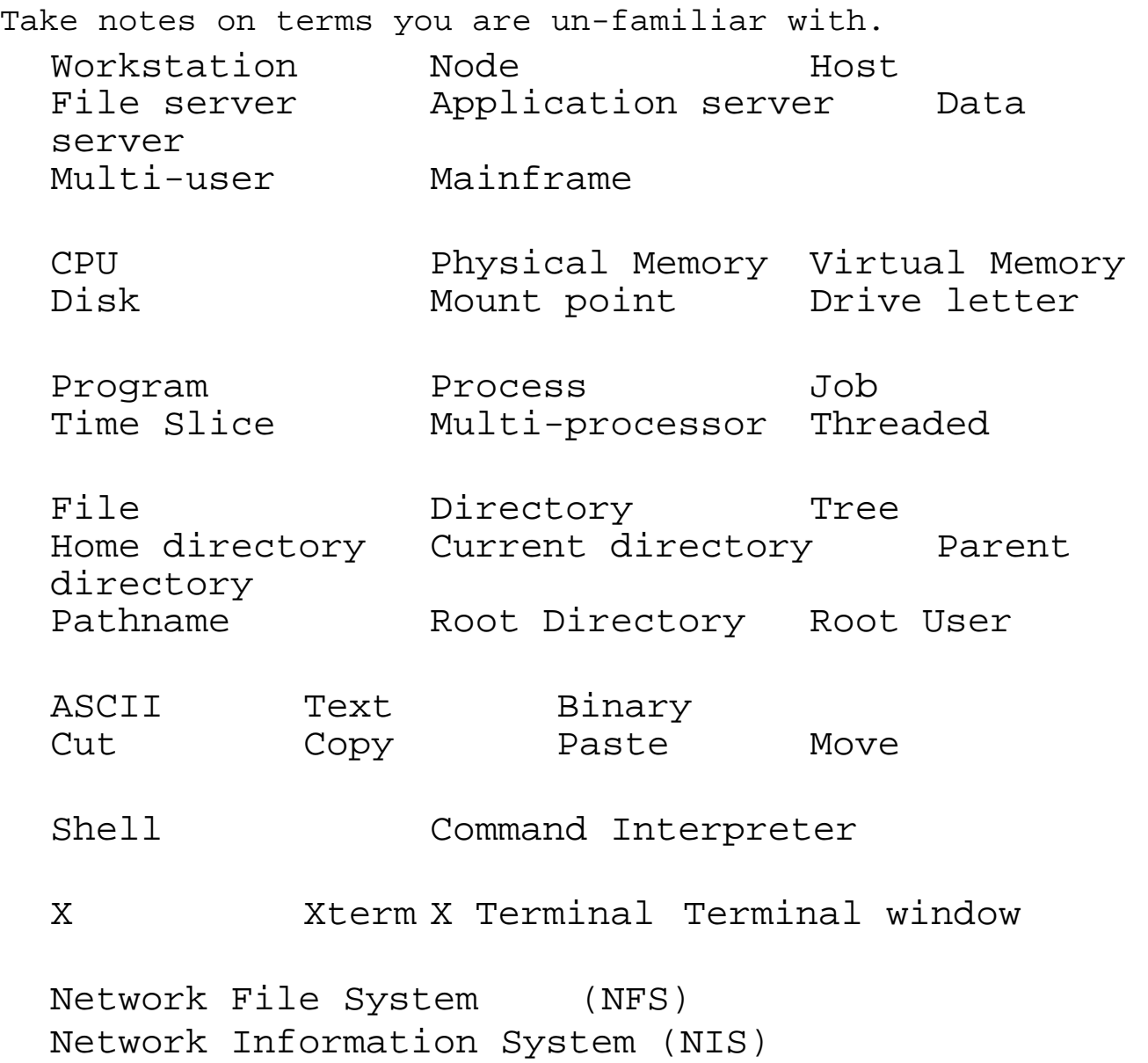

## **What is a Window system**

Terminal based user interface:

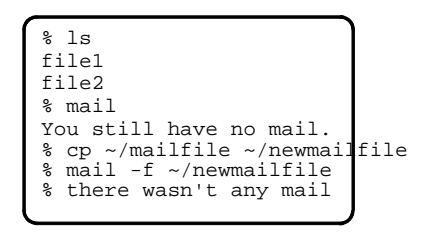

Window System

The program that receives, and de-multiplexes user input

The program that displays system (program) output

The program that controls rectangles on the screen

Window based user interface:

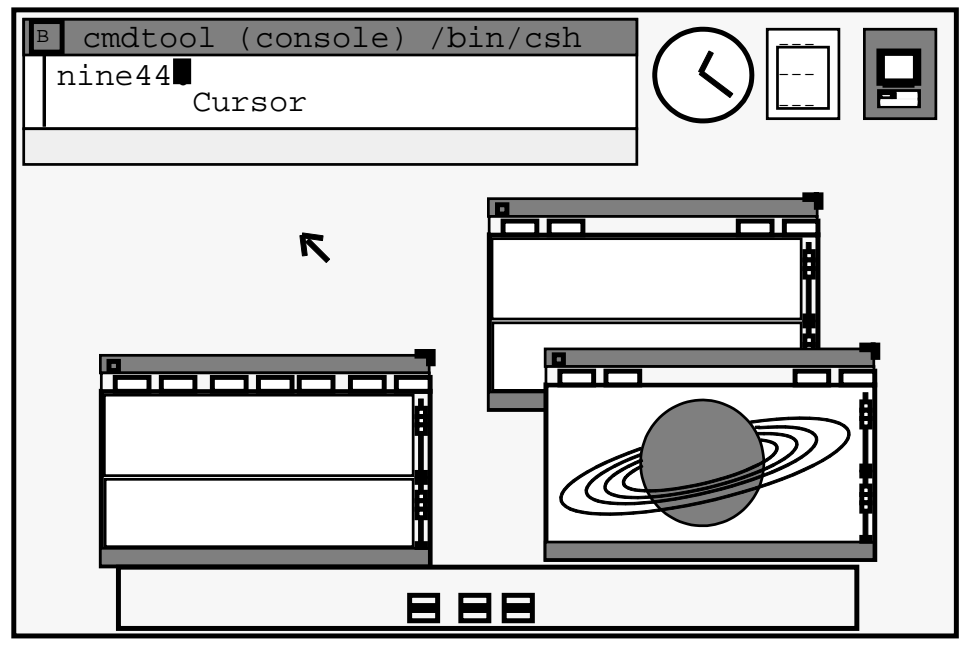

Terminal Emulator

A program that allows a window on one computer to act as though it were a terminal connected to the computer. They can be run local or remotely displayed on another computer in the network.

Shell

A shell is a command interpretor. This means it accepts keyboard (standard) input, interprets what you enter as a command, then invokes that command (program).

Almost all programs are invoked through a shell, although the window system can also invoke a program when you click a menu item, or button on the screen.

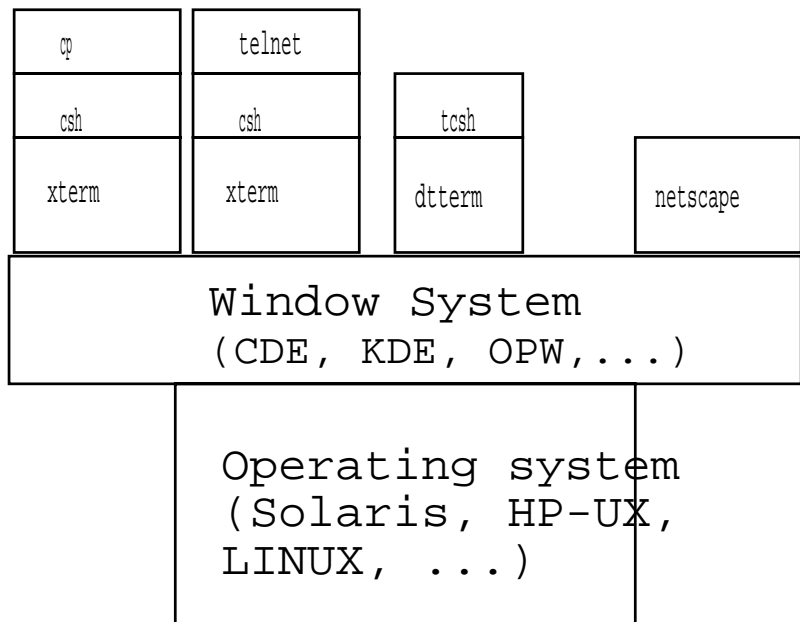

#### **Login**

Login is required in UNIX to inform the system which user will be using the system. This is needed, as your user name is associated with a HOME directory that contains startup files that set up an environment specifically tailored to the user. Your account is also used to:

Determine access rights to existing files Assign ownership to files you create

There are three types of Login methods on UNIX hosts: Console or command line:

Found on hosts such as those using Openwindows as the graphical user environment. Windowless screen with text prompt for login. The mouse is inactive during the login, and a login startup file is used to start the window system.

> Login: Password:

Windows:

The graphical user environment manages the login session. In this type of login, the window system is already running, the mouse is active when the login screen is displayed. Be sure not to have spaces before the login name.

Remote:

At a UNIX shell prompt, use the command rlogin or telnet to login to another host across the network, thus using that hosts CPU to execute commands and programs, with the output on your screen.

This is also used when accessing a UNIX program from a Microsoft Windows machine.

## **Logging in to a window system**

Note: bitmap shown is not the Vendor specific version.

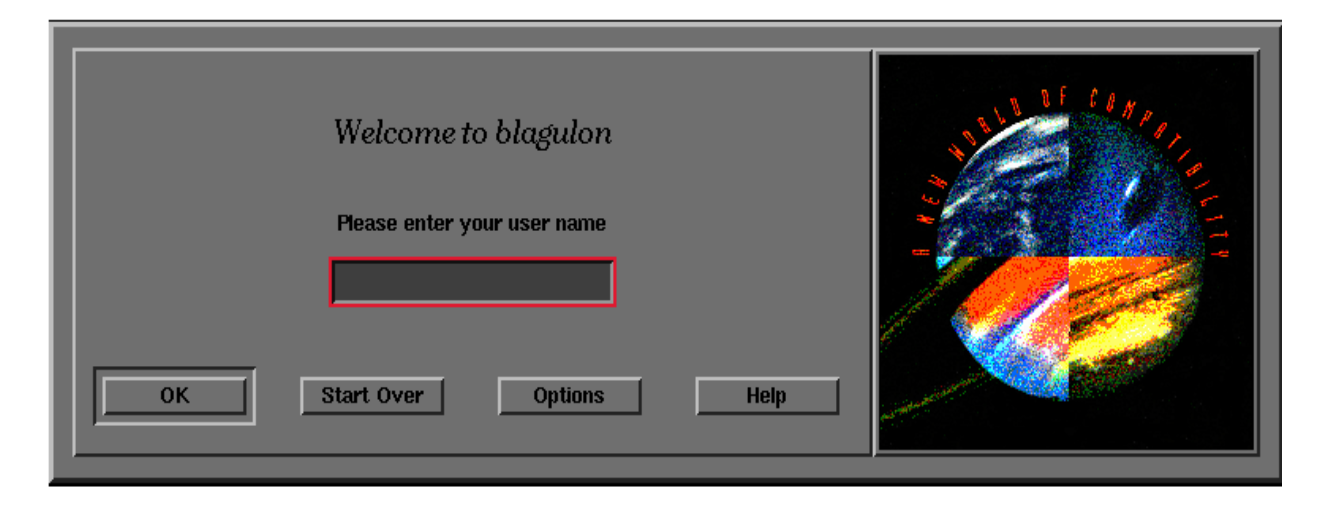

A graphic similar to above appears on the login screen, point to the text input box and click the left mouse button to select the box, then you can enter your login name. Pressing Return or clicking OK brings up a similar screen that asks for the password. There are also several options, similar to those listed below.

Restart server: Restarts the X display server Command Line: Gives a console terminal based session

Session: Some systems give a choice of window systems, such as:

Common Desktop Environment

OpenWindows

Same as last session

Failsafe Session: Starts a session with default startup files

 to provide one terminal, no window manager is

 running. Used to fix login problems. Languages: Choose other languages for displaying text dialogs

#### **Logout**

To logout, you must save all data in applications.

Then issue the command that causes a logout to occur.

This command stops all processes you have running, and might execute a special logout file to perform commands you assign. You can start processes in such a way that they ignore the logout command, so they will continue to process after logout. The login prompt re-appears for the next session.

Logout with the EXIT button in the lower center of the screen (on CDE), or from the right mouse button menu (in Openwindows), depending on the window system in use. From a terminal (or remote) session, issue the exit command, or exit the application.

On Openwindows, you must exit the window system with the Workspace menu Exit choice, then also issue the exit command at the console shell prompt (Unless Openwindows is started by the CDE login program shown on the previous page).

In a workstation session logout, when the login prompt re-appears, you are logged out, until it appears, you are still logged in.

### **Your Initial Environment**

This is controlled by files, called startup files. There are three major types: Shell startup files: Live in your \$HOME directory, filename starts with  $"$ .  $"$ For the csh shell, there are two primary files: .login .cshrc (or .tcshrc in the tcsh) These files contain commands that you want executed at login time (.login), or at every shell startup (.cshrc). Note that if you are using a window system, the window system startup file must either read the shell login file, or have any necessary environment settings. Window system startup files and directories: Live in your \$HOME directory, name starts with  $\mathbf{w} = \mathbf{w}$ Controls behavior of the window system at startup. VUE: .vueprofile CDE: .dtprofile<br>OPW: .openwin Application startup files and directories:

Typically live in your \$HOME directory, often the name starts with "." , and is named after the application (.newsrc, .emacs) Controls behavior of the application at startup.

A session in CDE terms means the windows currently open, the applications running, and preference settings such as fonts, and colors.

What session do you get at login time?

The default action is to return to the last session, this is called " current " session. All CDE aware applications running will be restarted.

You can also set the system to return to a presaved " home" session.

To set a home session, you use the following sequence:

1) Login and set all windows as you would like them

to appear when you login

2) Click on the style manager button (art palette)

3) Click on the startup button

4) Click on "Set home session ", then confirm

5) Click on "Return to home session " or "Ask at logout"

6) Choose if you want to be prompted for confirmation of

logout intentions

The next login will follow the choices you have made.

Note: This is only for when logging into the primary display of a worstation, or an xterminal type host. This has no effect when using telnet, rlogin, or sitting at a Win9x or WinNT host and starting a single window session (like an application or xterm).

## **CDE Front Panel**

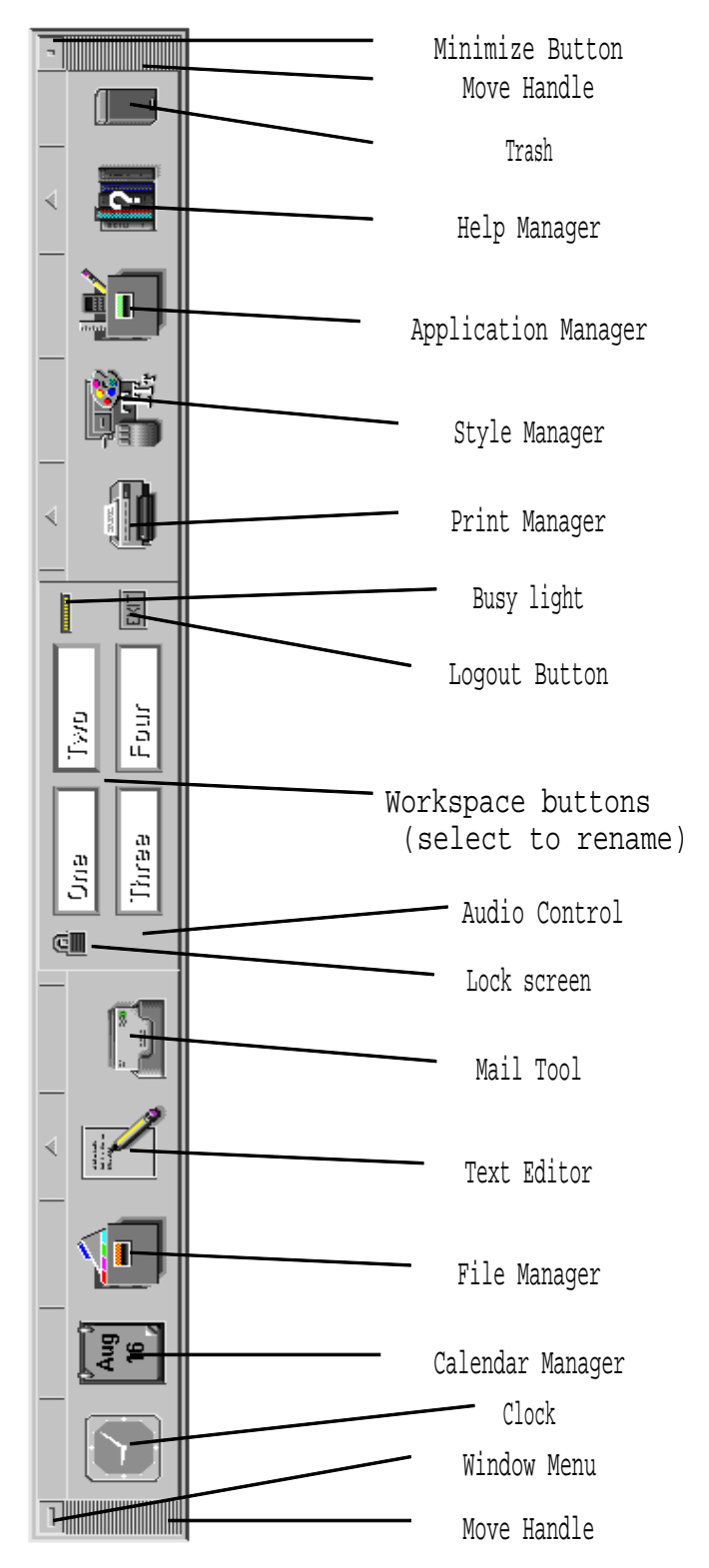

**CDE Front Panel** 

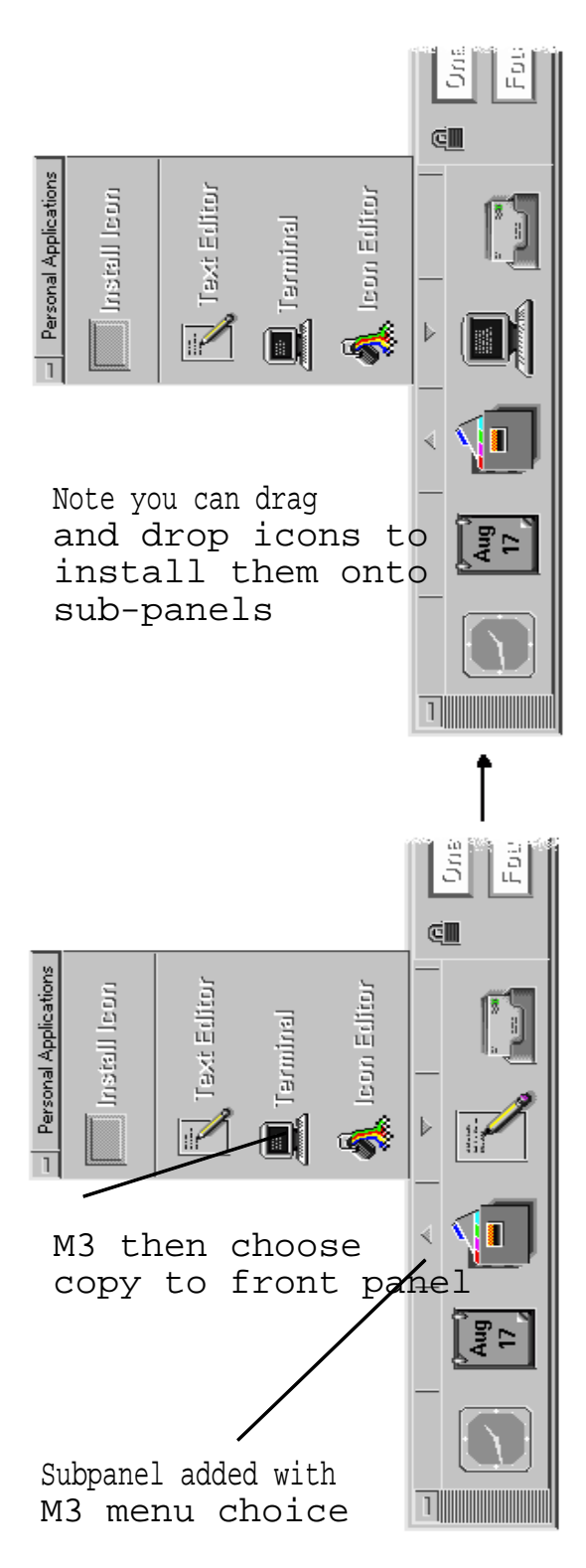

## **CDE Front Panel User Customizations**

Changes made to the front panel through menu items (add subpanel), replaced icons (move to front panel), and drag and drop (install icon) are easily removed.

Use the Application Managers Desktop tools application called " Restore Front Panel" . Changes made by editing files (Advanced customization) will not be affected. Note that "Restore Front Panel " does not work completely, as it does not delete the .dt/sessions/dtwmfp.session file , or remove the workspace resource changes. (It does remove \$HOME/.dt/types/fp\_dynamic)

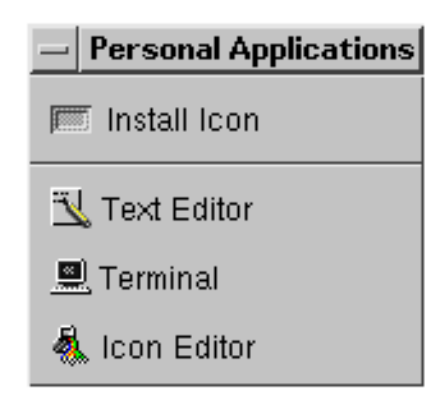

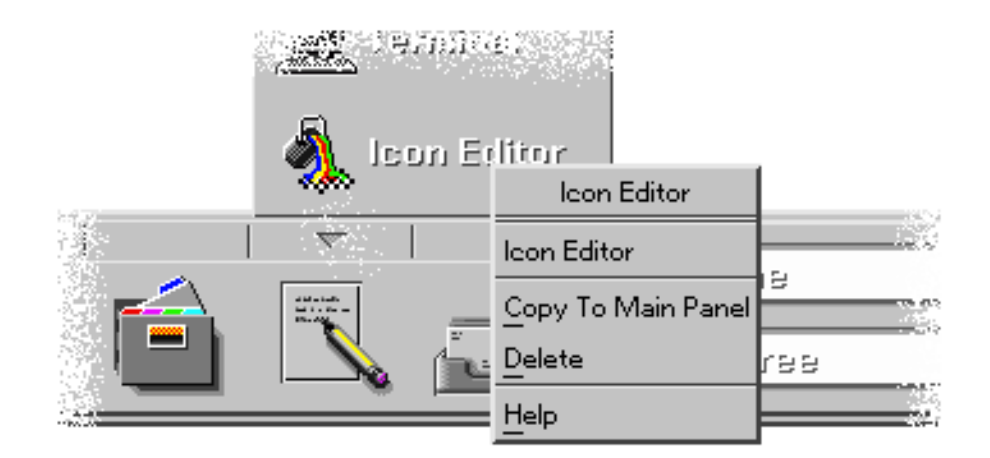

### **Types of terminal emulators**

# **Console**

Only one should be running at a time. Acts as any terminal emulator tool, but displays system console messages There should be exactly one running If closed by accident, restart using the  $-C$ option of the shell command used to start that emulator: % dtterm -C -ls -name console &

```
 % xterm -C -ls -name console &
```
% cmdtool -C -ls -name console &

# **dtterm**

A graphical window to run a UNIX shell in. Allows scrolling of history of commands and output, as well as text editing functions. Text editor based tty command line interpreter Has limited text editing facilities. <M3> will post a cascading menu of options Found on all systems that support CDE (or KDE on LINUX)

### **xterm**

A graphical window to run a UNIX shell in. Emulates one of two terminals: Dec or Tektronix. Found on almost all UNIX systems. Use <ctrl>M3, <ctrl>M2, <ctrl>M1 to post menus in an xterm to control operation, such as scrollbars, and font size.

# **commandtool**

Specific to Sun Openwindows.

# **hpterm**

Specific to HP-UX (running either CDE or HPVue).

### **dtterm**

dtterm acts as a combination of the OpenWindows Commandtool and Xterm as far as capabilities go.

There are three text editing capabilities (mostly used to re-issue commands):

Selecting text: Drag the M1 key to highlight text

 Use <esc> to de-select text Copying text: Select the text to be copied, then use the

 M2 button to paste the text at the current input

 location. This can be in another window <M3> posts the menu seen below

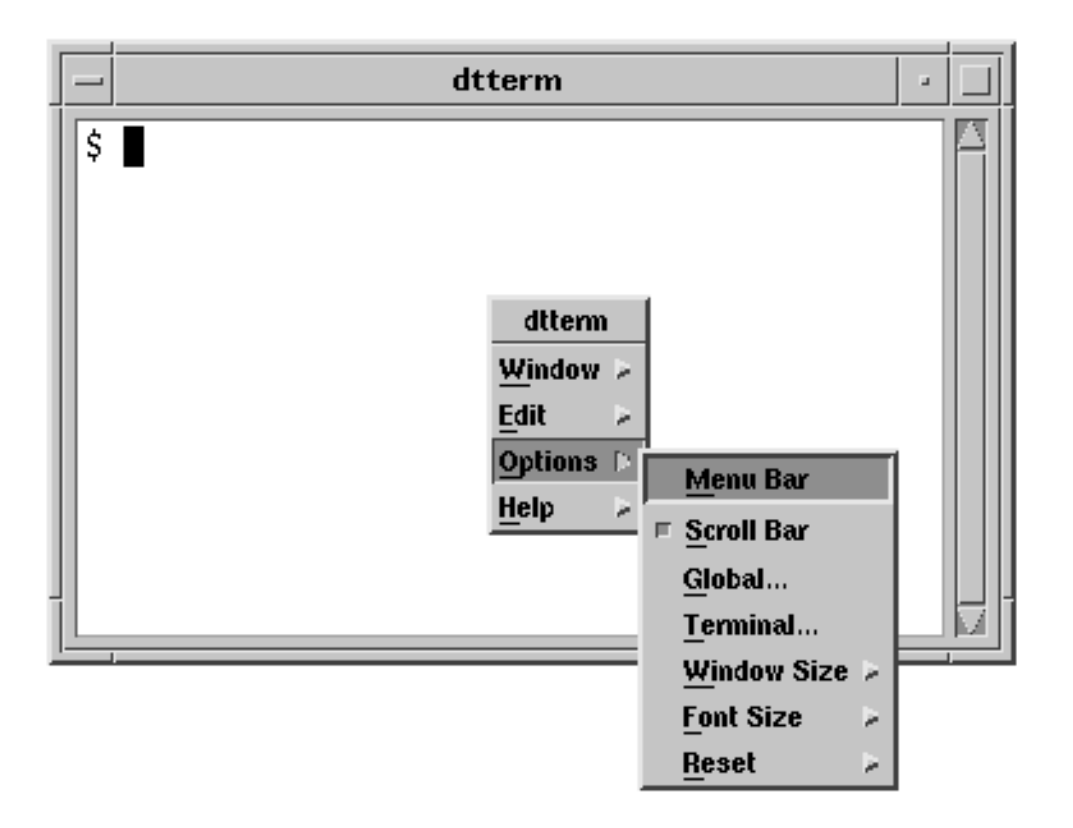

From menu choices you can change fonts, enable scroll bars, window size by column and row, create another dtterm, perform tty resets and clear, plus others.

# **dtpad**

The CDE window system includes a simple text editor program. Other window systems on UNIX have something similar (textedit on Openwindows).

It has all the basic editing functions: Cut, Copy, Paste, Replace, Search, Spell check and fix, plus some simple formatting capabilities such as left/right/center justification, and word wrap.

Text selection notes: double click selects a word, triple = line M1 highlight, M2 " copy/paste" of dtterm works here also M1 highlight, <Alt>M2 underscore does a copyoverwrite Has the ability to do search and replace Can use a null replace string in replace all as a delete all Overstrike mode is controlled by menu or insert char key Has a menu based select all function Allows "emacs " editing key strokes Shows line numbers when you select status bar mode

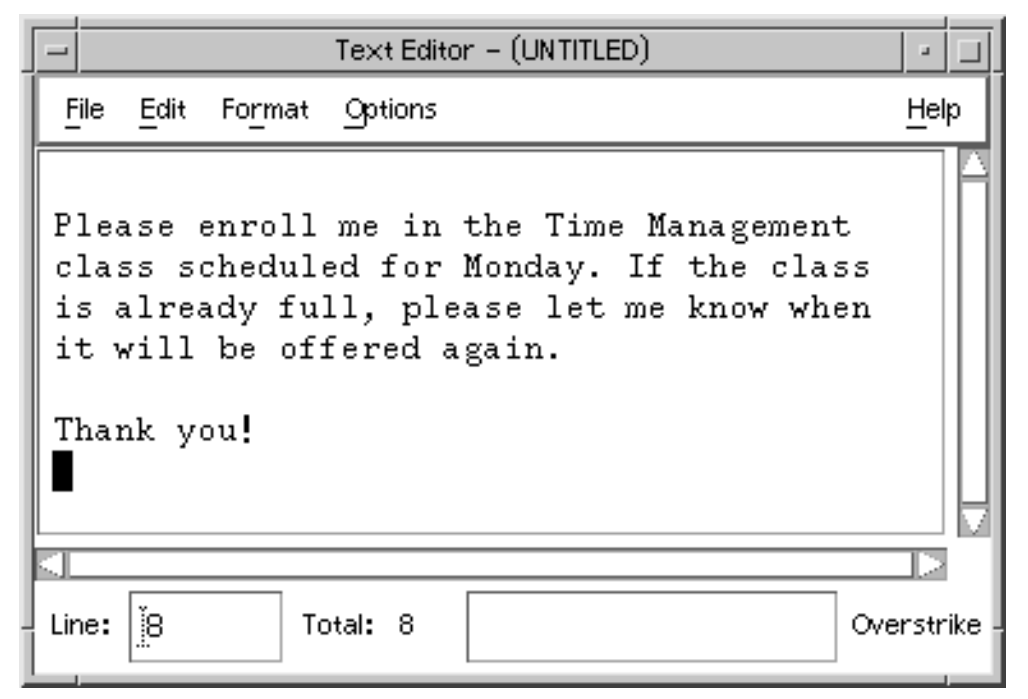

# **dtpad**

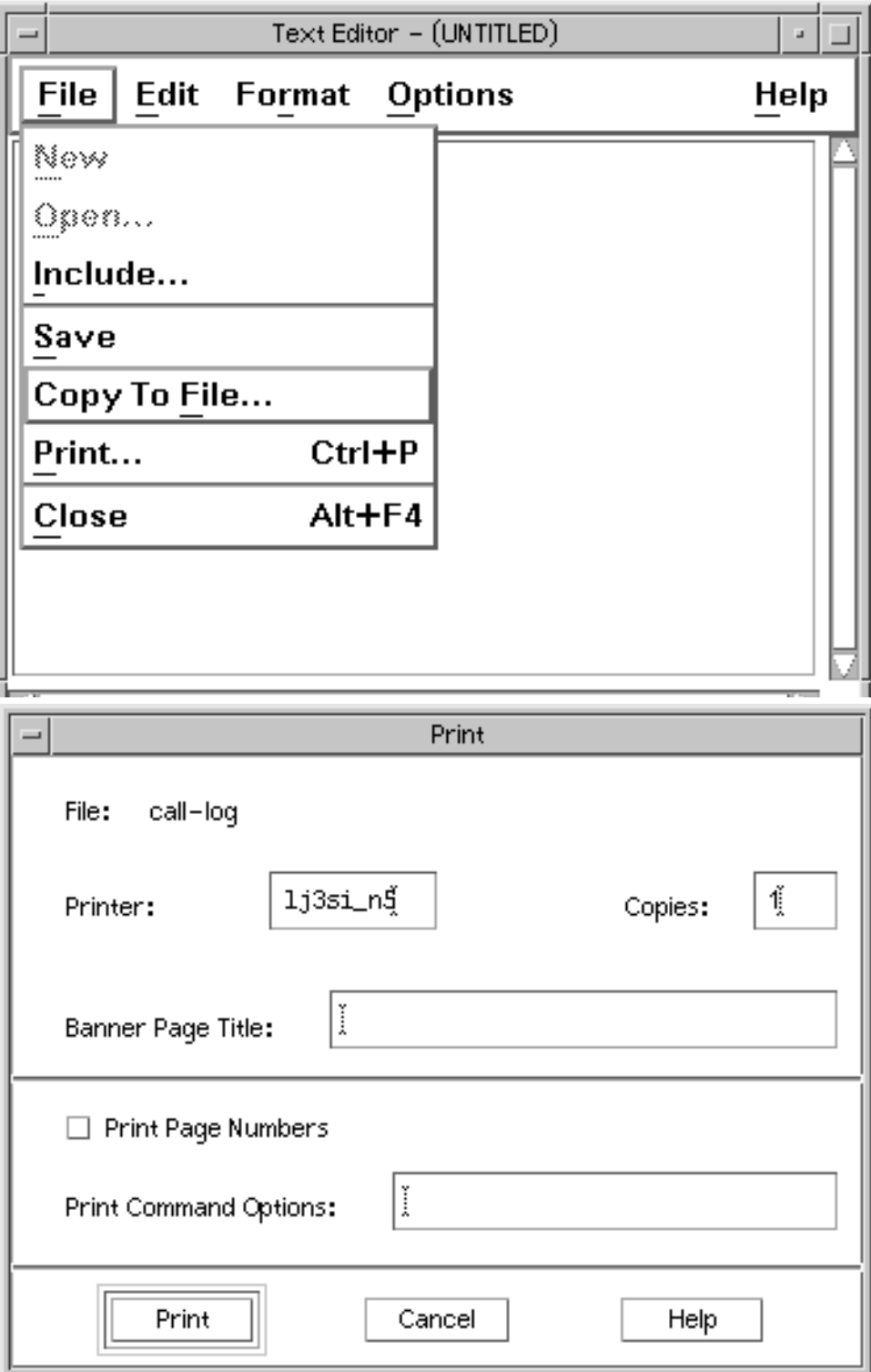

#### **Remote application launching**

X window system applications (such as terminal emulators) have the ability to re-direct its windows to appear on another display in the network.

The other host (xterminal, PC with X windows, or another workstation) will handle sending all keyboard input and application output to the correct places.

This is typicaly done when you need to execute a program on another host, and have it displayed on the host you are sitting at.

The reasons for this include:

Dis-similar hardware platforms Need access to a powerful server You are using an X terminal Need to test a client on a different OS release You are using a PC as an X terminal

The steps needed to accomplish this are:

1) The X server running on the display you are sitting at must allow access to the remote server that will run the client. This is done with xhost on UNIX boxes, and X terminals, it is either not needed, or done with menu choices on PC's.

2) The X client must be "told " where to display, usually with the DISPLAY variable, but the -display command line option works for some clients.

3) Start the client program in the background.

Example sitting at the host swift, and starting an application over on the host puxy to display where you are sitting:

% xhost +puxy % telnet puxy ... % set DISPLAY swift:0 % ileaf6 & % exit

### **Running clients remotely**

The error message: % xterm -display swift:0 & Xlib: connection to "swift:0.0 " refused by server Xlib: Client is not authorized to connect to Server Error: Can't open display: swift:0

Usually means that the host being displayed to (swift in example above) is not allowing remote display from the host you are exectuing the client on. (run xhost)

The error message:

% xterm -display swifty:0

Error: Can't open display: swifty:0

Usually means that the host is invalid, or cannot be reached. If the field after display: in the error message is empty, as seen below:

Error: Can't open display:

The problem is usually that the DISPLAY variable is not set, or you did not use the -display option to the command.

#### **UNIX Command Philosophy**

By default, UNIX commands are designed to do what you say, and never check to be sure you meant it. Some commands have a 'make sure I meant it option' that prompts before doing anything harmful. By default, all 'safety' options are turned off.

The power of UNIX comes from the combining of components To allow for combining of commands, many UNIX commands follow these rules: Use standard input/output Print no extra verbage Perform one function only

Some UNIX commands will take input from either a file, or standard input (which could be the keyboard, or another program).

These commands typically filter or modify text. Some UNIX commands write all results to standard output (this allows you to send that output to another program (that takes standard input), or to a file, or just to view the results.

These commands typically filter or modify text. Some UNIX commands take no standard input, they must be given a filename ot act on. Other take no filenames, and must be supplied text on standard input.

Some UNIX commands write no output, unless it is an error message.

These commands are typically those that by their nature have some lasting effect.

# **Common Command List**

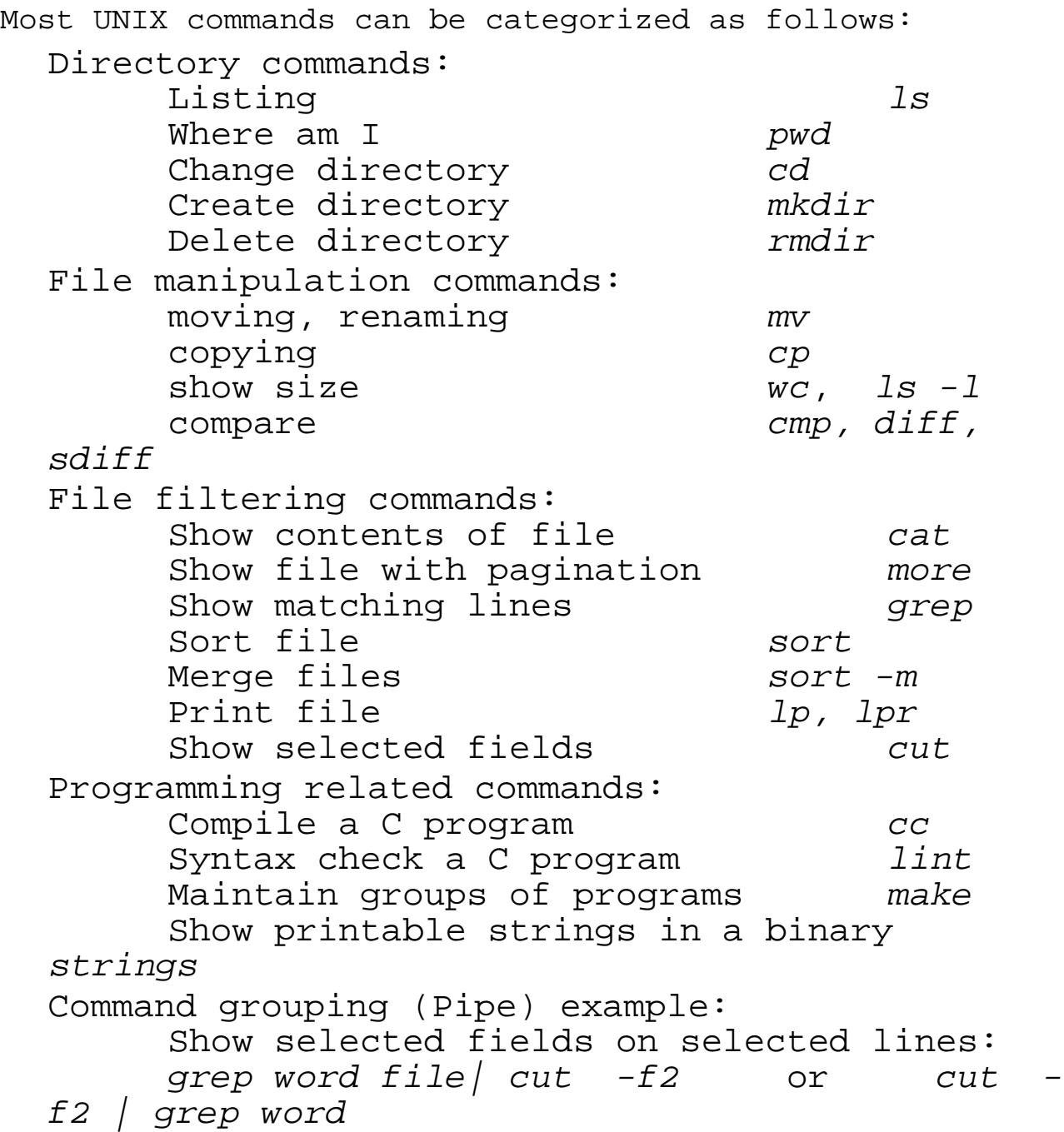

#### **Basic Command syntax**

Format

% command [-options] [arguments]

A flag argument invokes optional capabilities of the command, it is always preceded by a -. Usually called an option.

Note, the following symbols are often used when describing command syntax (these meaning are only for describing syntax):

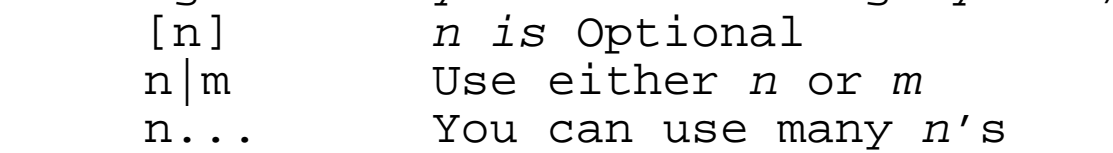

Arguments are data passed to the command, commonly a pathname, expression, or special string

Always separate arguments with spaces or tabs:

 $\frac{1}{2}$   $\frac{1}{2}$  % man -k directory

Multiple options may usually be strung together:

 $% Is -a -s$  ~ted % ls -as ~ted

Unless the options requires a sub argument:

% grep -vl -f mycommands textfile

In some commands even this is allowed:

% command -vlf mycommands textfile

where mycommands was a sub argument to the  $f$  option

## **I/O redirection**

```
If a command generates text output, you can redirect that 
output using this format: 
  command re-direction-symbol target 
The two most common symbols are: 
  > Sends output of the command to a file 
        Sends output of the command to another
  command 
Of course, if you send the output to another command, 
that command must accept text input. 
Some reasonable examples: 
  % cat newlist phone > phone.new 
  % grep miller phone.new > millers 
  % ls | wc -w 
  % grep NV area-codes.txt > nevada 
  % grep P_INPUT result.1 result.2 | grep 
  82 > test-inputs 
Some bad examples:
```

```
% cp phone.new > phone.test 
% grep miller phone.new | mv phone.test 
% grep test outputlist | ls
```
### **Command Examples**

```
% cd 
% pwd 
/disc/users/fred 
% cd TI 
% ls 
all_ti_courses_desc.txt.1.13.95 ti_ksh explr-inet 
\delta ls -1total 38 
-rw-r--r-- 1 fredm training 16720 Jan 13 1995 all_ti_cours 
drwxr-xr-x 4 fredm training 1024 Apr 9 09:08 explr-inet 
drwxr-xr-x 2 fredm training 1024 Apr 9 09:08 ti_ksh 
8 \text{ ls} - Fall_ti_courses_desc.txt.1.13.95 ti_ksh/ explr-inet/ 
% cat > new_file 
Hello, 
 This text goes into the file 
until I hit a <ctrl>d 
bye 
% ls -s 
total 40 
    2 new_file 
  34 all ti courses desc.txt.1.13.95
    2 ti_ksh 
   2 explr-inet 
% grep goes new_file 
 This text goes into the file 
% grep goes new_file | cut -d " " -f2,3 
This text 
% wc new* 
4 13 63 new_file 
% pwd 
/disc/users/fred/TI 
% cd .. 
% pwd 
/disc/users/fred 
% mkdir test 
% cd test 
% ls 
% cd .. 
% rmdir test 
% rmdir TI 
rmdir: TI: Directory not empty
```
# **Chapter 2**

# **Accessing Files**

# **Specific Objectives**

After completion of this chapter the student will be able to:

Navigate the file system tree structure with both UNIX commands, and the File Manager program of the chosen Window System.

# **Chapter Contents**

Methods of file access in UNIX Naming tree File Access with the File Manager File Access with Commands File and Directory access commands Home directory

### **Methods of file access in UNIX**

There are two primary methods: Using UNIX commands. Harder to learn Tremendous Power and flexibility (All commands, all options available) Keyboard access Using Window System File Managers Easy to learn Less power, little flexibility (Many commands, few options available) Mouse access

### **Naming tree**

Hierarchical structure that organizes every object Used as a map to locate objects in the system The root level is the upper-most level of a node An upper level directory is a directory that lives

(is rooted at) the root level of a node

#### **Pathnames**

A pathname is a description of the route to a file or directory on some disk in the network Two Types: Absolute:

 Describes one specific OBJECT no matter where it is used from in the network file system. Starts at the root level.

Relative:

 Describes an OBJECT using a path relative to the current

 location in the tree structure. The object it describes could

 differ depending upon where it is used from. Begin with a symbol

 This determines where to start the search End with an object name you want to act on (the leaf) Contains Object names separated by **/**  Objects can be files, or directories

**/home/ted/omework** 

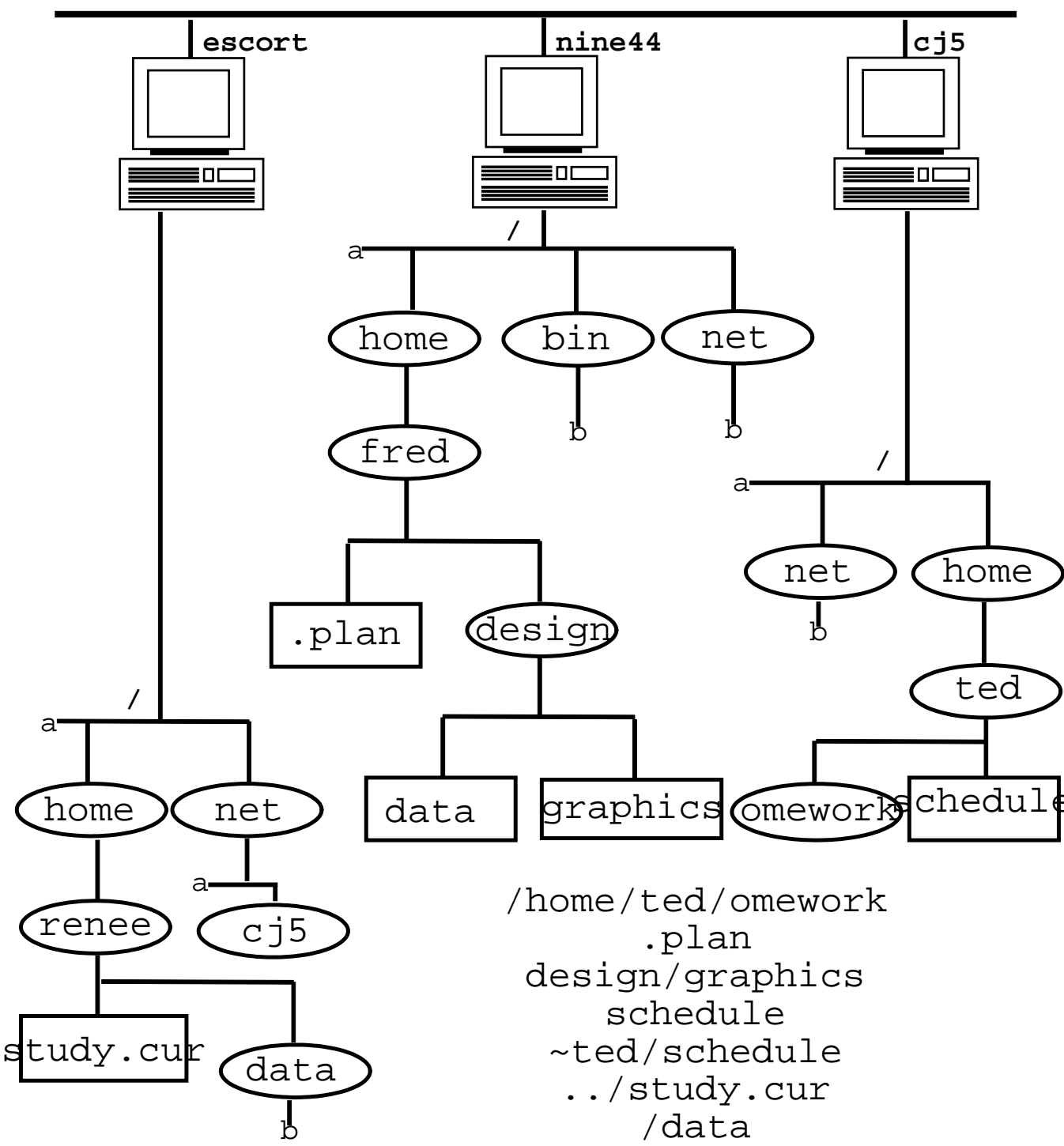

**NETWORK**

Which directory are each of these pathnames valid from (if any)?

#### **Pathnames starting symbols**

If a pathname starts with: /net/host This is used in an NFS network to access files on another host. Some systems are configured to use many other " mount " points to access directories on another host. Commonly /user or /home might have entries for every users home directory, no matter which system the directory actually resides on. Other examples of NFS use are: /designlib/some-design /home/bgates **/** This tells the system to start the search at the root level and the first object in the pathname is an entry directory (such as home or usr) **.** This tells the system to start the search in your current working directory Use: cat  $\bullet$  /filename cp /ct\_lib/ctr/ctr2 **. ..** This tells the system to start the search in the parent of your current directory Use: cd **..** cd **../../**design ls .. This tells the system to start the search

processes home directory

in this

Use: cd **~**/data mv /x/y/z/q **~** 

**~**name This tell the system to start the search in

user name's home directory: ~dshaw

## **General File manager actions**

CDE uses dtfile, Openwindows also has a filemanager.

These tools provide graphical display and manipulations of the UNIX file system. They can copy, move, find, open, link, remote copy, close, delete to trash, un-delete, and print files. Files can be directories, data, or executables. You can set and save preferences for which files are displayed, or hidden.

Methods used in filemanager:

Selection of objects:

Click left mouse on icon

Drag left mouse to create a drag box

 Select additional items by <ctrl>drag or click M1

 Un-select from a group with <ctrl>drag or click M1

 De-select everything with the escape key Move and copy via Drag and drop:

 Typically a drag is a move, and <ctrl>drag is copy

 and in some tools, <shift>drag is a symbolic link.

 You can drag a file (or selected group) to:

 File manager window in a different directory

Trashcan dtpad or textedit

Print Icon Desktop Mail

And other action Icons

Double-Click, or M3 pop-up menus:

 DC does default action from pop-up menu, typically

 this default is whatever is apropos for the file type:

> text file-> open in editor directory -> CD to it executable -> execute it

```
 picture -> display it 
            html -> start a browser 
             etc.... 
File rename can be performed by selecting name,
then type
```
## **File manager**

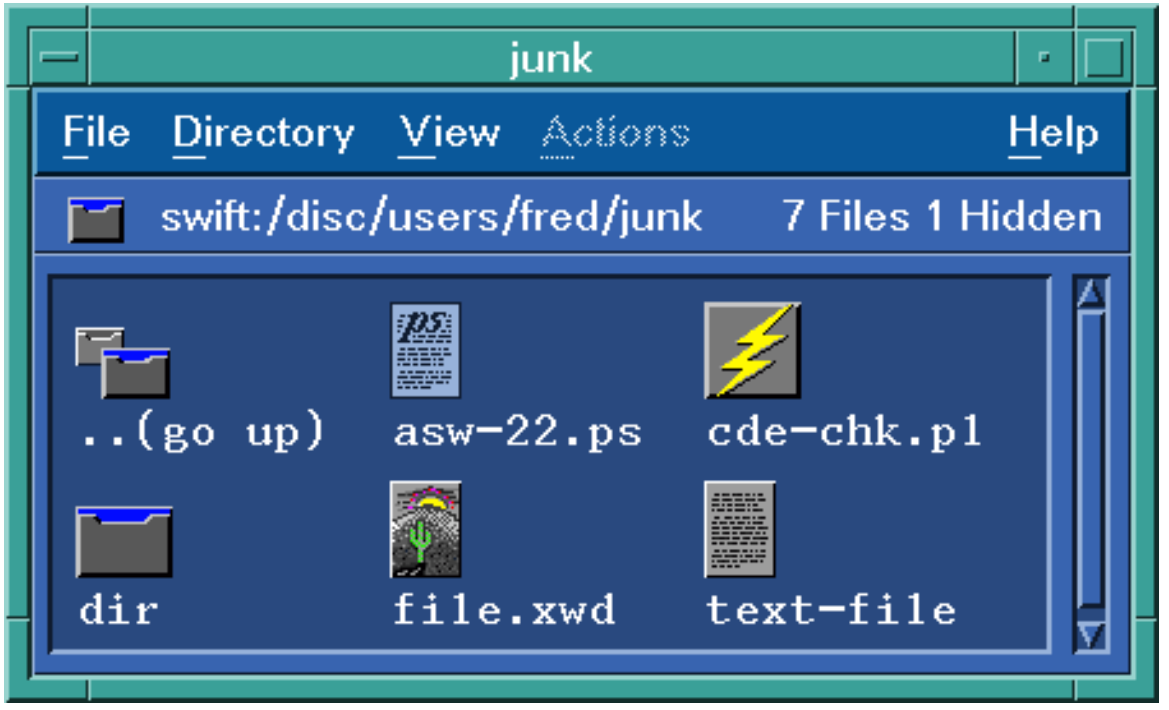

Sample file manager tool above, sample menu choices below:

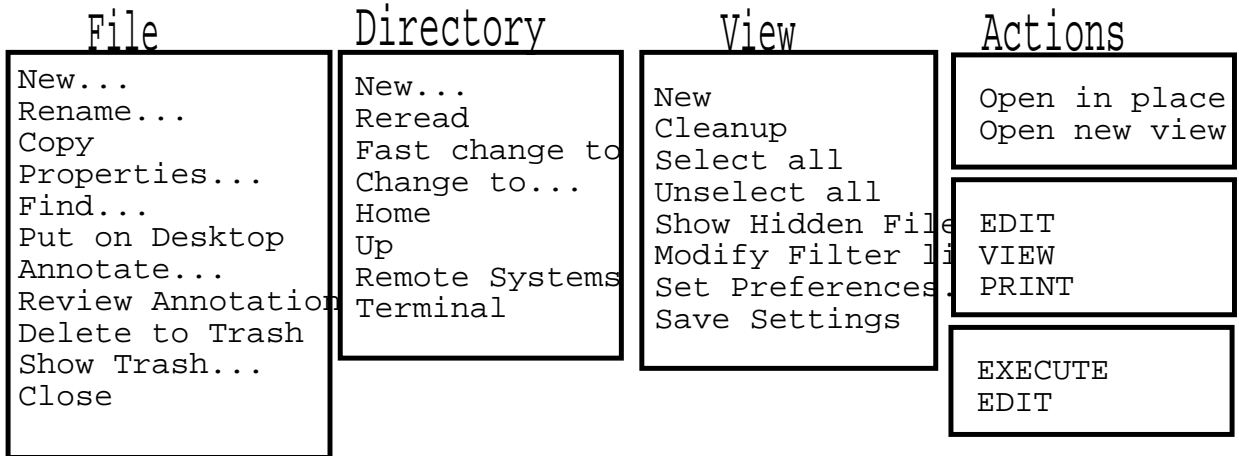

```
Note that most of the below actions can be done from menu 
choices also, here we list the mouse methods. 
To rename a file/directory: 
  Select the name, not the icon, wait 2 seconds, a 
  text box will appear. Be sure not to leave 
  spaces in the name. 
To copy a file: 
  The directory you want to copy to must be 
  visable, either open in another file manager 
  view, or as a directory icon. Press <ctrl>, 
  then use a select drag of the file, and drop it 
  on the directory target. To copy multiple 
  files, hold <ctrl> and click select, or drag 
  with select to get a "rubber band",
To move a file: 
  Do as listed in copy above, but do not hold 
  <ctrl> while dragging the file. 
To delete a file: 
  Drag the file to the trashcan, and drop it 
  (periodially empty trash). 
To print a file: 
  Drag the file to the printer Icon. 
To read/edit a file: 
  Select the file, then use the menu and choose 
  edit or read. If the file is an ASCII file, and 
  does not have execute rights, it will appear as 
  a sheet of paper, in this case you can double-
  click select on it. 
To execute a program: 
  Double click M1 on it if it appears as an 
  executable.
```
#### **File Access with Commands**

All file and directory management commands can be issued from any terminal emulator type, and any shell type (sh, csh, ksh, tcsh, bash, etc...) All commands will accept any pathname type that is valid for the current directory the shell is in. To issue any of these commands, you must know the syntax of the command, the pathname of the object you want to act on, and the target pathname if it is a copy/move/rename type operation. It helps to know what options are available to control

the operation, and what happens by default.

Remember, file commands are usually destructive, unless you specify a 'safety' type option.

# **File Access with Commands**

```
Note that most of the below actions can be done from menu 
choices also, here we list the mouse methods. 
To rename a file/directory: 
  Use the mv command 
To copy a file: 
  Use the cp command
To move a file: 
  Use the mv command with a directory in the 
  target pathname 
To delete a file: 
  Use the rm command
To print a file: 
  Use the 1p or 1pr command
To read/edit a file: 
  Use one of many commands (cat, more, vi, emacs, 
  nedit,...) 
To execute a program: 
  Type in the name or pathname of the executable.
```
**File and Directory access commands**  cd [pathname] cd /user/fred Sets current directory to arg[1] cd Sets current directory to \$home cd dirfile Searches for dirfile in \$cdpath if found, sets current directory in  ${c|k}$ sh pwd Prints current directory % pwd /user/fred/desktop mkdir [-p] [-m mode] pathname -m Specify creation rights ( default mode 777) -p Create entire path specified by pathname Older bsd versions don't take any options mkdir name mkdir /home/luigi/dat.1 mkdir x  $x/y$   $x/y/z$  or mkdir -p  $x/y/z$ rmdir [-p] name Removes empty directories  $-p$  Removes this, and all parent directories that become empty as a result  $%$  mkdir -p  $x/y/z$  $% rmdir -p x/y/z$ rmdir: x/y/z: Whole path removed.

**File and Directory access commands** 

```
ls List Directory 
 ls [ -abcCdfFgilLmnopqrRstux1 ] name ... 
 ls 
 ls /home 
 % ls -la /home/fred 
 drwxrwxrwx 2 root bin 6144 Sep 27 
 13:12 . 
 drwxr-xr-x 2 root bin 1024 Feb 14 
 1989 .. 
 -rwxr-xr-- 1 fredm trng 33 Feb 27 1989
   .dtprofile 
 -rwxr-xr-- 1 fredm trng 22 Jun 1
 09:25 .kshrc 
 -rwx------ 1 fredm trng 12 Sep 24 1989 .pro
 drwx--x--x 4 fredm trng 1024 Feb 28 1989 bin 
 drwx------ 2 fredm trng 1024 Feb 14 1989 data
 drwxr--r-- 11fredm trng 6144 Sep 27 
 12:14 desktop 
 -rwxrwxrwx 5 fredm trng 427 Feb 24
 1989 ed_svcs 
 Some commonly used options: 
 a List all files A All but not.
 and .. 
 C Multicolumn d Directory, not 
 contents 
 l Long format 1 force output 
 1 per line 
 F dir=/ slink=@ executable=* regular 
 file = 
 \frac{1}{6} ls -FC$desktop* Xstuff/ admin_alias* adus 
 bin/ compilers@ data/ des
```
functions/ hp\_driver/ hp\_prof/ inf junk/ mail/ mailrc\* req

# scripts/ sys\_admin\_sig\*

#### **File and Directory access commands**

touch Creates files, but also updates time modified,

or time used, if file exists

touch  $[-ame]$   $[-r$  ref\_file  $]$   $-t$  time] file -c Do not create if file does not exist -a Only update time used (accessed) -m Only update time modified (default is -am)  $-r$  Set times to same as ref\_file -t Set times to specified time

touch program.c Updates the last time modified or creates cat > file.txt Allows you to type text into a new file until a <ctrl>d is entered.

rm Remove, or unlink files rm [ -fiRr ] file ...  $-f$  Do not prompt for confirmation -i Prompt for confirmation -r or R Recursively remove subdirectories, and files You may remove a file that exists in a directory you have write rights on. The rights and ownership of the file does not matter. rm x y ~/data/z /tmp/my\_file Delete these files<br>rm -i \*test Delete files whose names end with test rm -r this dir Delete entire structure below

```
this_dir
```
#### **File and Directory access commands**

mv Move files mv [-i|f] file [file...] directory|file  $-f$  Do not prompt for confirmation -i Prompt for confirmation mv file1 file2 mv file2 file3 dir3/subdir mv dir3 dir4 cp Copy files cp [-fip] file1 file2 cp -r|R [ -fip ] dirfile1 dirfile2 cp [-fip] file1 [file2...] dirfile  $-r/R$  Recursive  $-f$  Do not prompt for confirmation -i Prompt for confirmation -p Preserve modification times, owner, modes cp file1 file2 cp file2 file3 dir3 cp -r dir3 dir4 The mv and cp commands follow these rules when deciding to overwrite, or create the target object: 1) If the target name supplied does not exist, create it. 2) If the target name exists and it is a file: a) overwrite, if the source is a file b) error if the source is a directory 3) If the target name exists and it is a directory: a) put the source in the target directory with its original name, overwriting if the name exists in that directory

# **cp pathname examples**

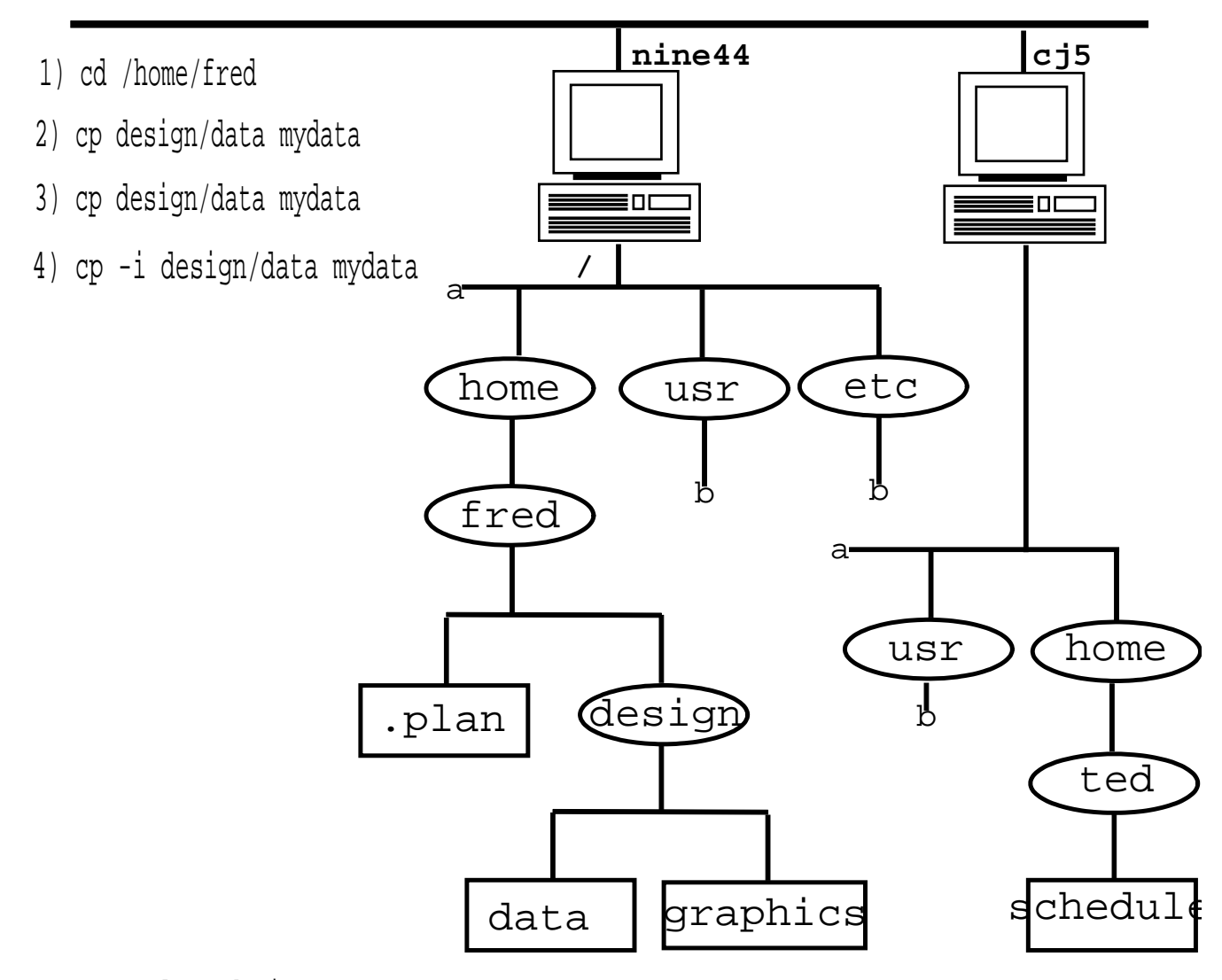

- 5) cp .plan design
- cp design/data ~ted 6) rcp design/data cj5:/tmp/data
- 7) cp -r /home/fred/design /home/ted/f-des

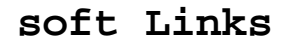

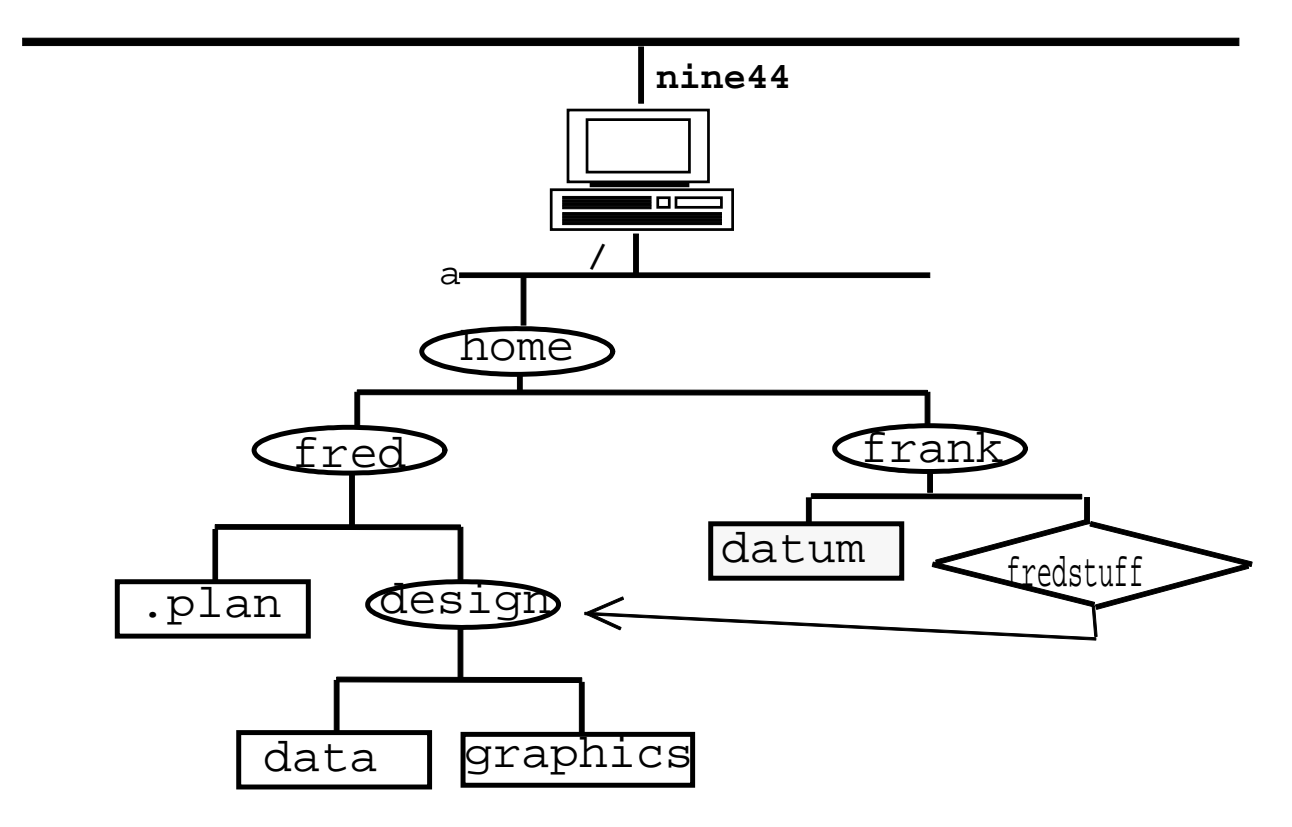

Soft (or symbolic) links are objects that " point " to another pathname. They are handy for providing short names for long pathnames. % ln -s /home/fred/design /home/frank/fredstuff % ls /home/frank/fredstuff data design % cat /home/frank/fredstuff/data the contents of the file data %ls -l /home/frank -rwxr-xr-- 1 fredm 2189 Sep 7:10:15 data lrwxr-xr-x 1 fredm 4 Sep 6 08:20 fredstuff- >/home/fred/design

**Sample Home directory tree** 

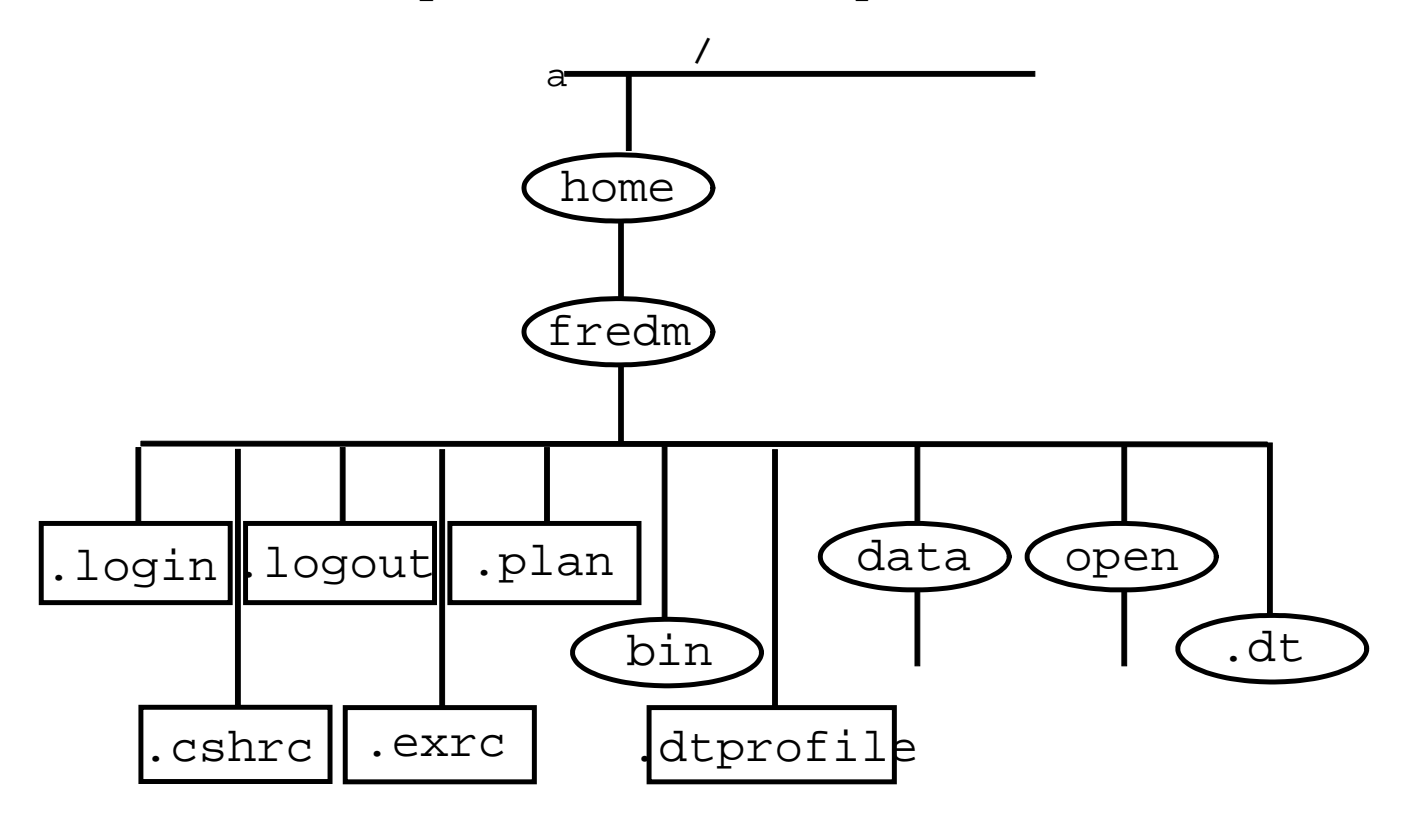

# **Chapter 3**

# **Shell Usage**

# **Specific Objectives**

After completion of this chapter the student will be able to:

List the types of shells available under most UNIX systems List the features of each shell Describe the function of I/O redirection Describe a shell script List the function of environment variables Describe how filename expansion takes place Edit .cshrc files Use csh history and alias features

# **Chapter Contents**

Common Shell Features UNIX shells I/O Redirection Filename expansion History Alias Escape mechanism Command Search Path Command Line Editing .login file .cshrc file Predefined and Environment variables

#### **Common UNIX shells**

Bourne shell /bin/sh or /usr/bin/sh Released in 1979 with V7 UNIX Written by Stephen Bourne Simplest of shells Found on all UNIX systems " the common denominator" Commonly used for shell scripts C shell /bin/csh or /usr/bin/csh Released with 4BSD ~1980 Written by a group of Berkely and IIASA people Found on Berkely systems, and AT&T " with Berkely extensions " Commonly used for it's interactive features: history, job control, aliases, filename completion Programming language resembles C ?? Korn shell /bin/ksh or /usr/bin/ksh Written by David Korn Most powerful of shells Found on most UNIX systems Upwardly compatible with the Bourne shell Contains interactive features from the C shell More efficient than other shells Chosen as the POSIX shell tcsh shell /bin/tcsh or /usr/local/bin/tcsh The T comes from TOPS-20, whose features were emulated All csh features, with many add-ons: Command line editing, command completion, enhanced prompt, OS & language support, directory stack manipulation

# **What does a shell do?**

It is not UNIX, just a UNIX command Windows programs, and the shell are the most common interfaces to the operating system for non-programmers Interactive parser of commands

```
forever { 
             prompt( "enter what you want to 
do: " );
             read (command); 
             check syntax (command); 
            expand metacharacters (command);
            execute (command);
} 
The shells distributed with UNIX provide a 
powerful programming language built-in, as the 
shell was designed by programmers, for 
programmers
```
# **Common Shell Features**

All shells have the following basic features: I/O redirection Piping Scripting Variables Filename expansion (wildcards) The csh, tcsh, and ksh shells also have these features: History Aliases Job control The tcsh and ksh shell also have: Command line editing

This class will concentrate on the most common shell: csh (With some notes about the tcsh)

# **I/O Redirection**

As mentiones before, all shells have methods of accepting and

sending data, these are called streams

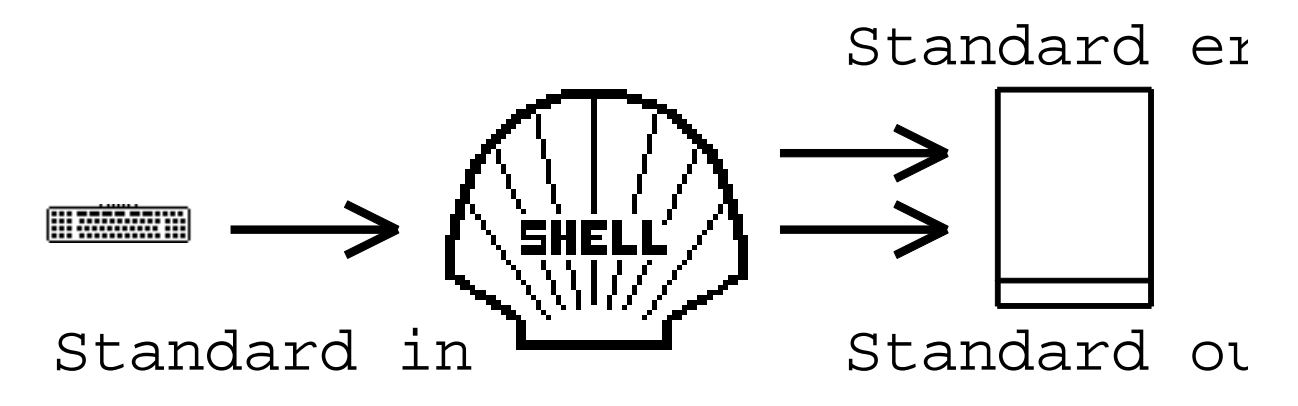

These streams can be redirected to files, or other programs

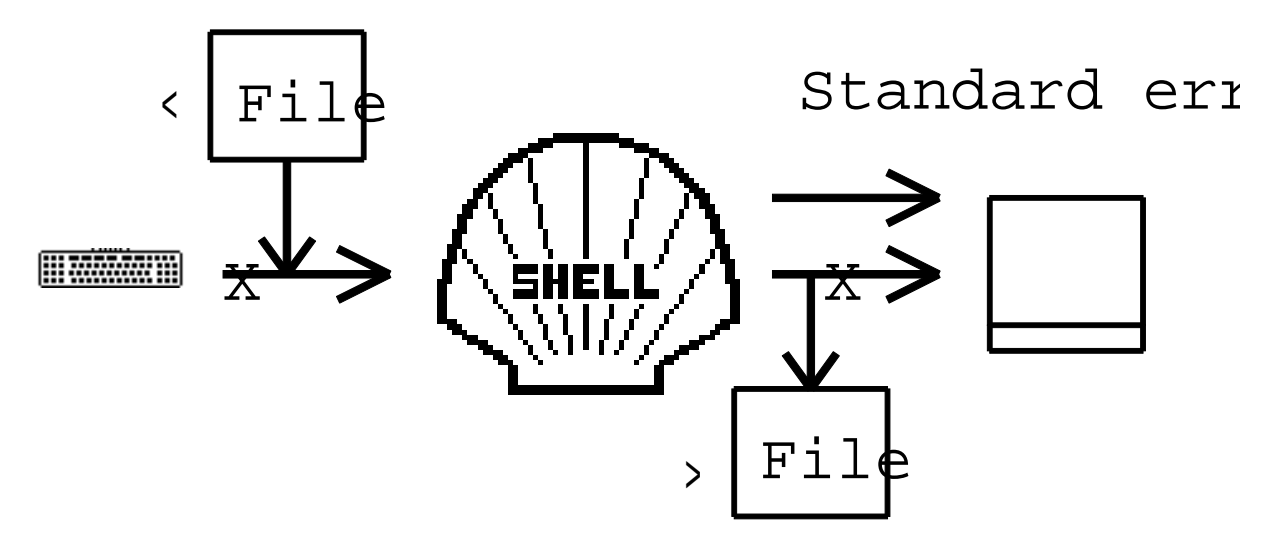

This I/O redirection is provided by the shell not the command:

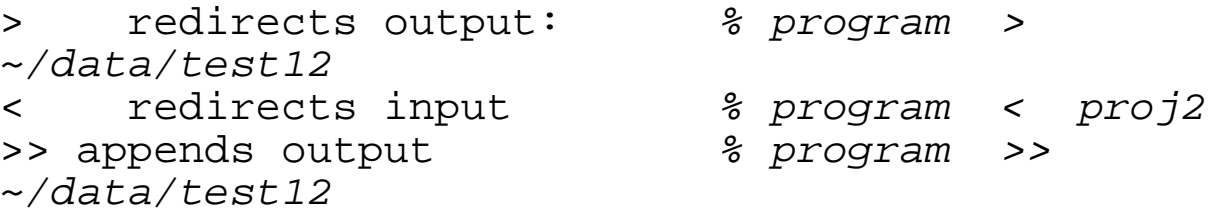

Note that redirection of input is not used very commonly, since most UNIX commands accept filename arguments to read from.

# **CSH I/O redirection notes**

The following metacharacters redirect < name redirect input > name >> name redirect output append output >! name >>! name override noclobber override noclobber >& name >>& name error and std output error and std output >&! name >>&! name | |& pipe Send error out through a pipe  $8 \text{ ls}$ slideset.ps % set noclobber % date > slideset.ps slideset.ps: File exists. % date >! slideset.ps % date >> nofilebythisname nofilebythisname: No such file or directory

# **Piping**

Piping is name name used when you redirect input from, or output to another command

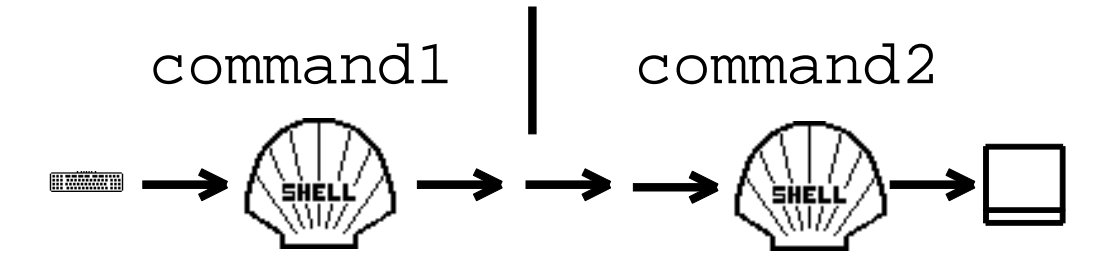

Many commands can be piped together

catenate a file | pattern match | filter text | print cat file1 file2 | grep ERROR | cut -c7-15 | lp -dqms3

# **Shell Scripting**

Text files with execute rights that contain shell commands

Use standard streams

This makes them easily extensible

Can be sequential commands:

/home/ted/bin/gohome

echo "went home at:" >> ~/data/timelo date >> ~/data/timelog echo "time has been logged, bye."

Can be programs using flow control:

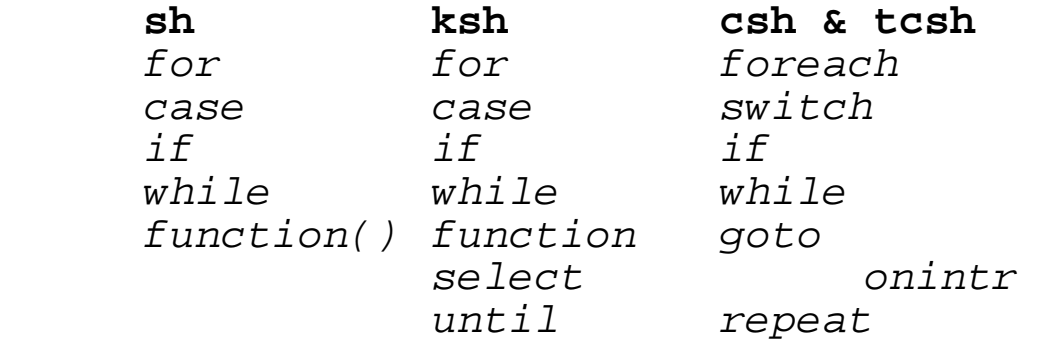

#### **Environment Variables**

Process-wide variables that the shell, or some other program recognizes.

Often used by programs to pass data.

Created with the setenv command:

% setenv MGC\_HOME /opt/mgc

Usually edited into login startup files, these variables are often needed by an application.

### **Filename expansion**

Done by the shell, not shell commands Creates the list of pathnames that match a pattern ls designs/\*/test[2-8]ver??

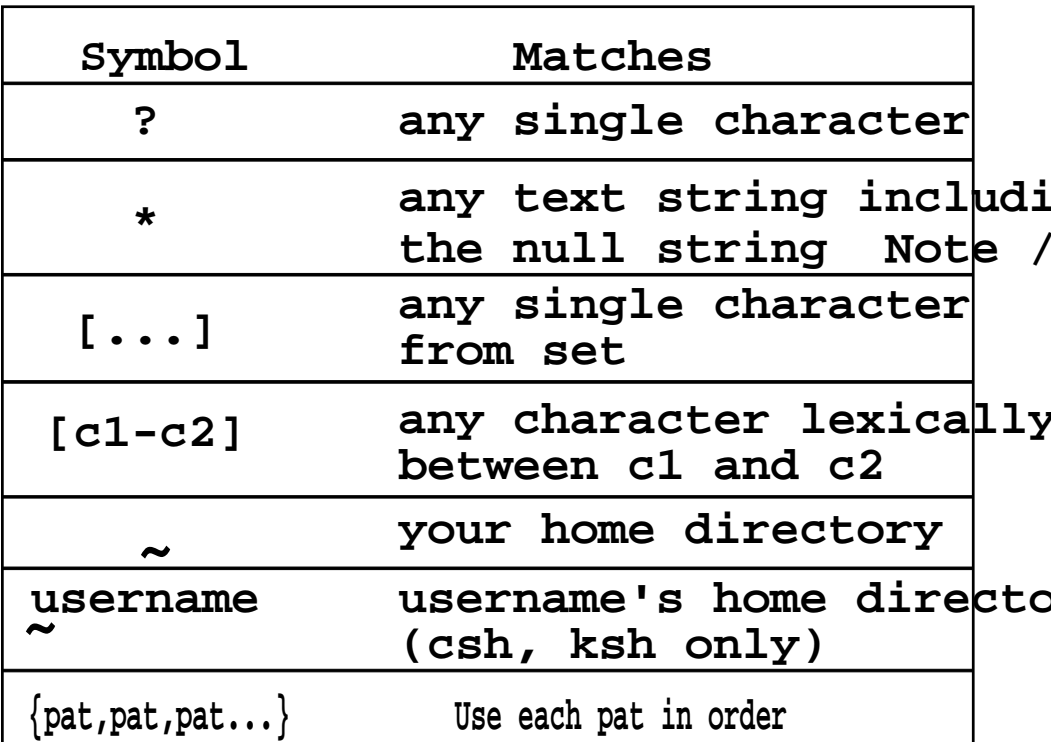

Note that the tcsh also supports the following:

[^abc] any character here except a or b or c

^pattern files that do not match pattern

Note that you must explicitly use . for hidden file wildcards.

Note that matches are returned in alphabetical order. Note that the  $\{ , \}$  construct returns patterns in the order listed.

Note that these two commands are rather different: rm test\* # Remove all names starting with test rm test \* # NOTE!!! Don't ever do this!!

The tcsh has a variable you can set to prevent this from happening by accident:

set rmstar

# **Key meanings in a shell**

**Key sequence Function** 

^ means <ctrl> in list below:

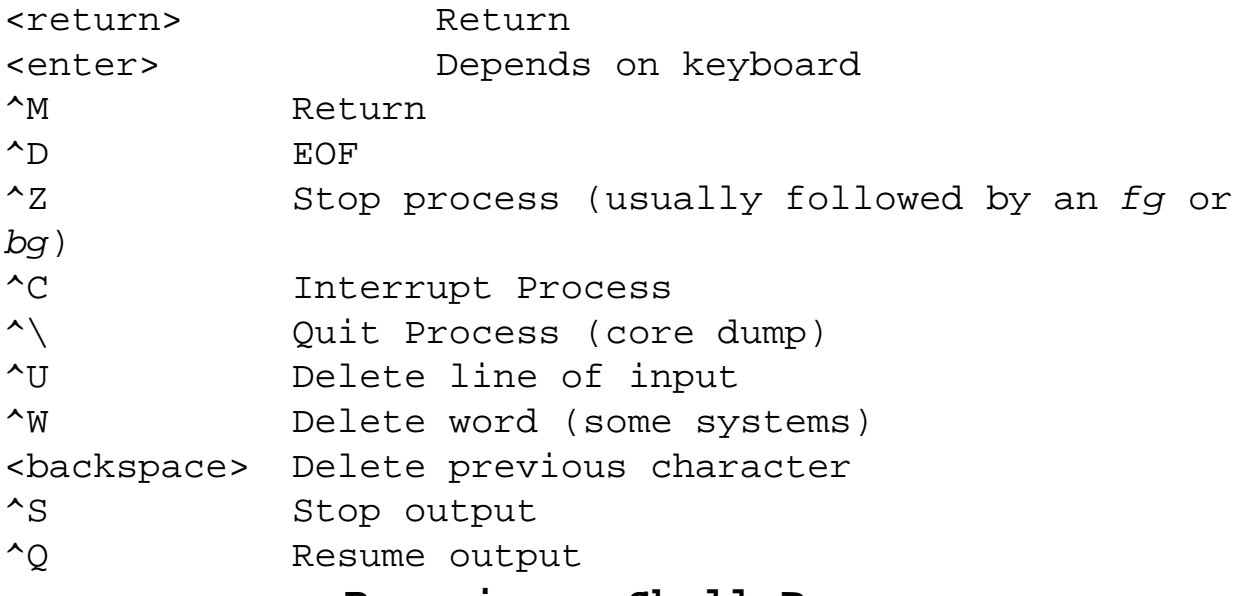

#### **Removing a Shell Process**

Stop the shell process any of the listed ways (the terminal emulator will automatically exit when the shell program terminates):

Using the kill command <CTRL>D (end of file) Using the exit command Using the logout command

To stop the job currently running, but not the shell itself:

Use the pre-defined key <CTRL> C Or the kill command on the appropriate process id

# **CSH History**

```
Saves previous commands AS entered for: 
  Re-invocation 
  Recalling portions of command lines(words) 
  Correcting typo errors 
How many are stored is determined by history variable: 
  % set history = 20 
  default is 1 
List is stored in the each shell separate from other 
shells 
List is displayed by the history command 
  % history [-r #] 
  2 set history = 20 
  3 ld /usr/apollo/bin 
  4 ls /usr/apollo/bin 
  5 repeat 3 lcnode -c 
To directly re-invoke a history command: 
  redo last command: !! 
  relative numbered !-1 
  absolute number 15
  command that starts with r \mathbb{R} !r
  command that contains cn !?cn?
```
#### **CSH History**

Think of history as a text substitution command: % cat employee.list | grep toledo bill toledo, podunk iowa tom jerry, toledo ohio % !! > employee.toledo.list You can also extract words from a command Last command currently: cat employee.list | grep toledo > employee.toledo.list 0 1 2 3 4 5 6 % cat !!:6 is the same as typing " cat employee.toledo.list " % cat !!:\$ same as above Other symbols words 1 to end :\* words 4 to next to last :4words 2, 3, 4, 5 : 2-5 words 1,2,3,4 :-4 Last word :  $\sim$  :  $\sim$ Command :0 A quick method for fixing typos in one word % cat employe.list | grep toledo > employee.toledo.list cat: cannot open employe.list: No such file or directory % nyenyee cat employee.list | grep toledo > employee.toledo.list Quick method for swapping a word % !!:gs/toledo/eureka/ cat employee.list | grep eureka > employee.eureka.list % !128:s/text/newtext/ You can also just reprint a command using the  $:p$  modifier

#### **CSH Alias**

Assigns an execution name to a command, or list of commands

```
To assign an alias 
  % alias h history 
  % alias mv mv -i 
  % mv x y 
  y exists. Overwrite? n 
  % alias cp cp -i 
  % alias ll ls -l 
To display aliases 
  % alias 
  h history 
  mv mv -i\begin{array}{cc} cp & cp-i \end{array}ll ls -l 
To remove an alias from the list 
  % unalias alias_name 
If an alias contains shell special characters, use 
quotes: 
  % alias llk 'ls | grep ' #this will list 
  names that look like.. 
  % llk test 
  alltest testresults test41 test5 xtestx 
  \frac{2}{3} alias cd 'cd \!*;ls' #this cd's to, then
  lists a directory
```
### **Escape mechanism**

```
The following characters can be used to escape the 
meaning of metacharacters 
  \ escapes the next character 
             % cp somefile \ 
             newname 
  % 
  'chars' escapes characters in quotes 
  except \ ! 
             % echo '$money?' 
             $money? 
             % set money=100 
             % echo '$'$money 
             $100 
  % 
  " chars " escapes characters in quotes except \ 
  ' $ !
             $ echo " $money? " 
             100? 
             % echo "help!!" 
             echo " helpecho "$money?" " 
             echo: No match. 
  %
```

```
Per process 
  Note that the order of command lookup includes: 
         1) aliases 
         2) built-in commands 
         3) commands located via order in the 
  search path 
The path variable determines directories the shell will 
search to locate commands (the cdpath variable locates
directories for cd)
  If no " / " in first argument to the shell, it
  is a command 
    /bin/ls Is a pathname to the exact command 
    to execute 
    ls Is a command name located by lookup 
    order above 
To change the path: 
 \text{Set path} = (\text{Spath})/some/new/dir/tosearch . ) 
 s set path = ( \sim/bin /usr/bin /bin
 /usr/local/bin ) 
    Note that a leading period would be a security 
    problem. 
To determine which command will be located and executed: 
 % which command_name 
The cd command uses the cdpath variable
 \text{\$ set cdepth = ( . -] }/net/server/design_samples ) 
    A leading period for CDPATH is correct.
```
# **Command Line Editing**

The tcsh has command line editing capabilities.

If you want to use the tcsh only, you need to change your login shell to the full pathname of where the tcsh is installed on your system (if it is installed at all). It might be best to ask your system administrator to do this.

If you just want to test the tcsh, or use it occasionally, issue this command at the csh prompt:

exec tcsh

To enable command line editing, you use the bindkey command (though it might already be enabled, test it first).

There are two methods that CLE can work in:

You use vi editing commands to recall and edit previous lines:

bindkey -v

You use emacs editing commands bindkey -e

If you are not familiar with either editor, use the emacs method, since it allows you to perform MS-DOS doskey like editing:

> Use the up or down arrow keys to display a command Use the left/right arrow keys to move around on the

line

 Use the backspace/delete keys, and typing to change the line

Use the return key to execute the command

# **.login file**

```
Used to set shell variables at login time on some 
systems. 
  You must own the file 
  You must have execute rights (chmod u+x)
  Executed whenever a login shell is started 
  (first /bin/csh on console (non window) type 
  logins) 
Used to: 
      set environment variables (on SunOS, and for
telnets) 
      start window system (on SunOS).
Not usually used in window system logins, unless a window 
system startup file is configured to read it. 
  Sample:
  echo .login running 
  cat /etc/motd 
  set path=( \sim/bin /usr/ucb /usr/openwin/bin /bin\
               /usr/vue/bin /usr/bin /usr/local/bin 
  . ) 
  if ( 'uname' != HP-UX) then
    setenv MGC HOME /mgc #all other setenv
  comands 
    echo "openwindows? (y/n): \{c''\}if (\zeta < == "y") then
      /usr/openwin/bin/openwin 
     endif 
  endif 
  echo .login complete
```

```
This file is executed whenever you create a 
shell, on some systems /etc/cshrc is run first. 
(csh -f suppresses execution) 
Used to: 
       set shell conditions 
       set aliases 
       set local variables (and often environment 
variables) 
Sample:
echo .cshrc running 
set prompt='[\ \]!]%'
set path=( ~/bin /usr/ucb /usr/openwin/bin /bin\ 
            /usr/vue/bin /usr/bin /usr/local/bin 
. ) 
set history=20 
set noclobber 
set filec 
stty erase ^h 
alias h history 
alias mv mv -i 
alias cp cp -i 
set cdpath=(. \sim /design
/net/moby_dick/archives) 
The format to set a local variable is: 
      set variable name = value
or set variable name=value
```
There is also a  $\sim$ /.logout file that is executed whenever you exit a "login " shell.

#### **Predefined and Environment variables**

The following variables may be set in your .cshrc file, see the csh man page for more details (man is covered in the next chapter). path Set to list of directories to look for comands cdpath Set to list of directories to look for directory names supplied to the cd command. prompt Set to the sting you want as a prompt.  $A " \n\vee !"$  in the string means put the history number in. echo When set (set echo) the command is printed after all parsing, before execution. filec Means allow the <escape> key to finish a filename after typing enough letters to define it uniquely. (tcsh uses <tab> key) If the system beeps, you must type more characters, or press ^d for a list of matches. history Set to the number of commands you want in the history list. ignoreeof When set, do not exit on ^d. mail Set to the list of files to watch for mail. noclobber No not overwrite files on output redirect.

66

Do not allow filename noglob<br>wildcards.

#### **.tcshrc file**

```
This file is executed whenever you create a tcsh shell,
if it does not exist, the .cshrc file will be executed 
instead. 
Used to do all the same things that .cshrc does
This makes it hard to run the tcsh unless you do one of
these: 
  Maintain two startup file copies 
  Have your .tcshrc file also read the .cshrc file 
  Put everything in the .cshrc file, but protect 
  the tcsh special 
          things from causing errors in the csh 
Sample .cshrc file that also sets up for tcsh:
  echo .cshrc running 
  set prompt='[\ \]!]%'
  set path=( \sim/bin /usr/ucb /usr/openwin/bin /bin\
               /usr/vue/bin /usr/bin /usr/local/bin 
  . ) 
  if ( $?tcsh ) then 
         bindkey -e # enable command line editing 
  endif
```
Sample .tcshrc file that also sets up for csh:

echo .tcshrc running bindkey -e # enable command line editing source .cshrc

# **Chapter 4**

# **Common UNIX Commands**

# **Specific Objectives**

After completion of this chapter the student will be able to:

Use online help (man pages)

Issue UNIX commands that manipulate text

Create text filter pipelines.

# **Chapter Contents**

Commands

UNIX On-line manuals

UNIX Protection Model

Text file commands

Process commands

Printing

UNIX commands

Designed to do one thing well, they are also designed to be piped together. This means that they are not big on verbose output, some commands have key words to give output. UNIX commands are written to be correctly used, and typically do not warn you of impending destruction. UNIX commands on different systems live in many places:

> /bin /usr/bin /usr/ucb /usr/new /usr/X11/bin /usr/lib/X11/bin /usr/bin/X11 /usr/contrib /usr/5bin /usr/bin/posix /usr/xpg4/bin

Often different from SysV to Bsd, and vendor to vendor

This is why the shell variable path must be set properly to locate commands. This is done in the .cshrc, .login, or window system startup file.

set path =  $( \sim/bin /usr/openwin/bin$  $/bin \ \ |$  /usr/dt/bin /usr/bin /usr/local/bin . )

The best way to add a directory to your search path is to include previous definitions, and just append, or prefix the new directory:

```
set path = ( $path /new/directory/bin )
set path = ( /new/directory/bin $path )
```
The drawback to this method is that it is possible for the same location to appear multiple times (A bad thing).

#### **UNIX On-line manuals**

The man command has two formats: % **man** [section] title # To get a man page or % **man** -k keyword #To get a list of man page names that match keyword (Must be enabled) Section contents Section number Commands and programs 1 System Calls 2 Libraries 3 Devices 7 File formats 4 Games 6 Miscellaneous 5 System Maintenance 1M Most systems man commands will: Search the sections for the title supplied in the order above. Send the output to a screen pager, such as more. Use a manpath variable to determine where to look for manpages. Man leaves formatting in, such as bold text, this can cause problems when trying to do a search. The workaround is to use the following pipeline: man title  $|col-b|$  more Examples: man ls man -k list man passwd man 4 passwd man 1M mount set manpath ( /usr/openwin/man \$manpath )

#### **Sample man page**

NAME command\_name(1) - one line description of function SYNOPSIS How to create a valid command line. Symbols used in man pages include: [ ] Optional ... Allows multiple of preceeding exclusive list (or) Beware of order of arguments, sometimes any order is allowed, sometimes not DESCRIPTION Verbose description of the commands functionality. Lots of do's and don't listed here. OPTIONS Each option is listed here, along with what it does **EXAMPLES**  Not all command man pages have examples BUGS (called warnings on some systems) Must read information. Examples: The output device is assumed to be 80 columns wide. Gives un-predictable results for files over 6400 lines. FILES Files used by or related to this command. Examples: /etc/passwd To get user ID's for ls -l. /etc/group To get group ID's for ls -g. SEE ALSO List of other related commands. Example:  $diff(1)$ ,  $3diff(1)$ ,  $comm(1)$
#### **Man page for cut command**

```
\text{cut}(1) cut(1)
 NAME 
     cut - cut out (extract) selected fields of each line of a file 
 SYNOPSIS 
     cut -c list [file ...] 
     cut -b list [-n] [file ...] 
     cut -f list [-d char] [-s] [file ...]
```
 DESCRIPTION cut cuts out (extracts) columns from a table or fields from each line in a file; in data base parlance, it implements the projection of a relation. Fields as specified by list can be fixed length (defined in terms of character or byte position in a line when using the -c or -b option), or the length can vary from line to line and be marked with a field delimiter character such as the tab character (when using the -f option). cut can be used as a filter; if no files are given, the standard input is used.

When processing single-byte character sets, the -c and -b options are equivalent and produce identical results. When processing multi-byte character sets, when the -b and -n options are used together, their combined behavior is very similar, but not identical to the -c option.

OPTIONS

Options are interpreted as follows:

list A comma-separated list of integer byte (-b option), character (-c option), or field (-f option) numbers, in increasing order, with optional - to

indicate ranges.

For example:

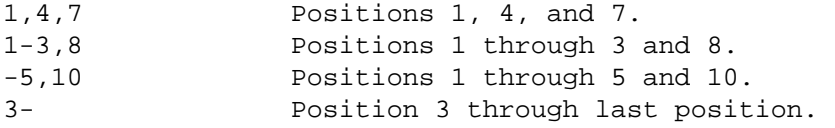

-b list Cut based on a list of bytes. Each selected byte is output unless the n option is also specified.

-c list Cut based on character positions specified by list (-c 1-72 extracts the first 72 characters of each line).

-f list Where list is a list of fields assumed to be separated in the file by a delimiter character (see  $-d$ ); for example,  $-f$  1,7 copies the first and seventh field only. Lines with no field delimiters will be passed through intact (useful for table subheadings), unless -s is specified.

-d char The character following -d is the field delimiter (-f option only). Default is tab. Space or other characters with special meaning to the shell must be quoted. Adjacent field delimiters delimit null fields.

-n Do not split characters. If the high end of a range within a list is not the last byte of a character, that character is not included in the output. However, if the low end of a range within a list is not the first byte of a character, the entire character is included in the output. "

-s Suppresses lines with no delimiter characters when using -f option.

Unless -s is specified, lines with no delimiters appear in the output without alteration.

### **Man page for cut command (cont)**

Hints Use grep to extract text from a file based on text pattern recognition (using regular expressions). Use paste to merge files line-by-line in columnar format. To rearrange columns in a table in a different sequence, use cut and paste. See grep(1) and paste(1) for more information. EXAMPLES Password file mapping of user ID to user names: cut  $-d$ :  $-f$  1,5 /etc/passwd Set environment variable name to current login name: name='who am i | cut -f 1 -d " "' Convert file source containing lines of arbitrary length into two files where file1 contains the first 500 bytes (unless the 500th byte is within a multi-byte character), and file2 contains the remainder of each line: cut -b 1-500 -n source > file1 cut -b 500- -n source > file2 DIAGNOSTICS line too long Line length must not exceed LINE\_MAX characters or fields, including the new-line character (see limits(5). bad list for b/c/f option Missing -b, -c, or -f option or incorrectly specified list. No error occurs if a line has fewer fields than the list calls for. no fields List is empty. WARNINGS cut does not expand tabs. Pipe text through expand(1) if tab expansion is required. Backspace characters are treated the same as any other character. To eliminate backspace characters before processing by cut, use the fold or col command (see fold(1) and col(1)).

### **Other UNIX manual commands**

whereis [-bms] [cmd or file] Options: b binaries m manual section s sources

Used to locate a command, if it exists.

which [command]

Gives the full path to the file that would be executed as found in the command search " path" . Looks for aliases in the users .cshrc file. Used to determine if a command is being executed directly, or if it has been aliased to some set of options.

### **Windows man page readers**

Many window systems supply a man page reader that is often easier to use than the UNIX man command

Usually accessible from a menu (Openwindows and DecWindows) or a front panel button (HPVUE, and CDE). Sometimes you must issue a command to start the reader, such as the generic X windows command:  $x^{max}$ 

Can scroll back through text, often a search function is available.

## **Basic UNIX Protection Model**

Uses three rights For three classes of users user group others Displayed with the ls -l[g] command -rwxrwxrwx 1 ted design 1024 Dec 13 11:21 test file Object Type Plain file l Symbolic link d Directory c Character special file b Block special file p Named pipe (fifo) file Rights For files r permission to read file w permission to write file x permission to execute file For directories r read the file names in directory w create and delete files in directory x can make the directory your working directory, search through it ,and copy files from it. Permission at this location not given

### **Home Directory Permissions example**

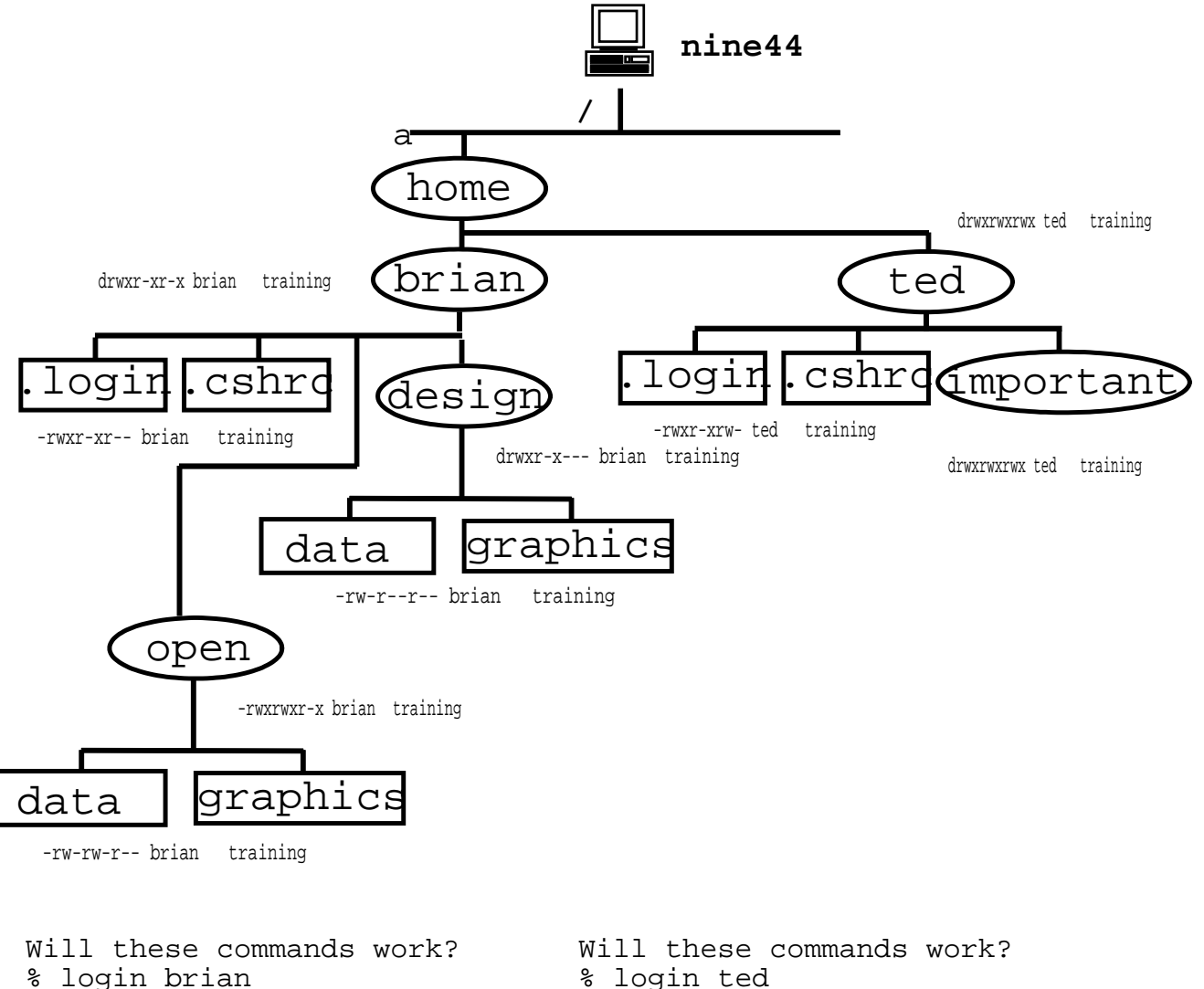

- % cd /home/ted
- % vi .login
- % rm .login
- % cp ~/myjunk important
- % cat important/\*
- % rm -r important

% login ted % cd /home/brian % vi .login % rm .login % cp ~/myjunk data % cat design/data % cd design % ls design

# **Defining Rights**

chmod [-fR] mode filename ...

-f force -R Recursively Absolute method

Rights can be expressed in octal

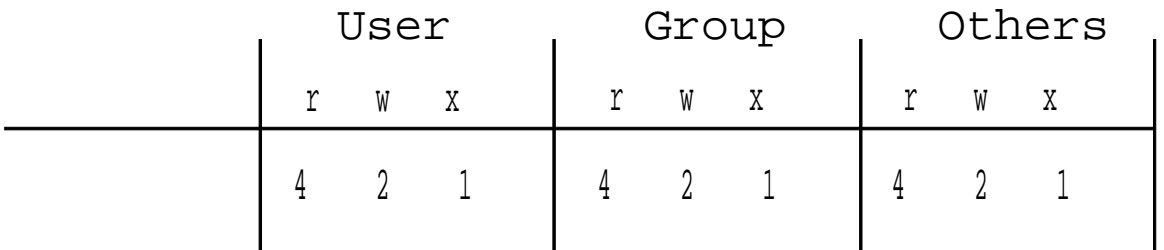

chmod 764 test\_file

Symbolic method

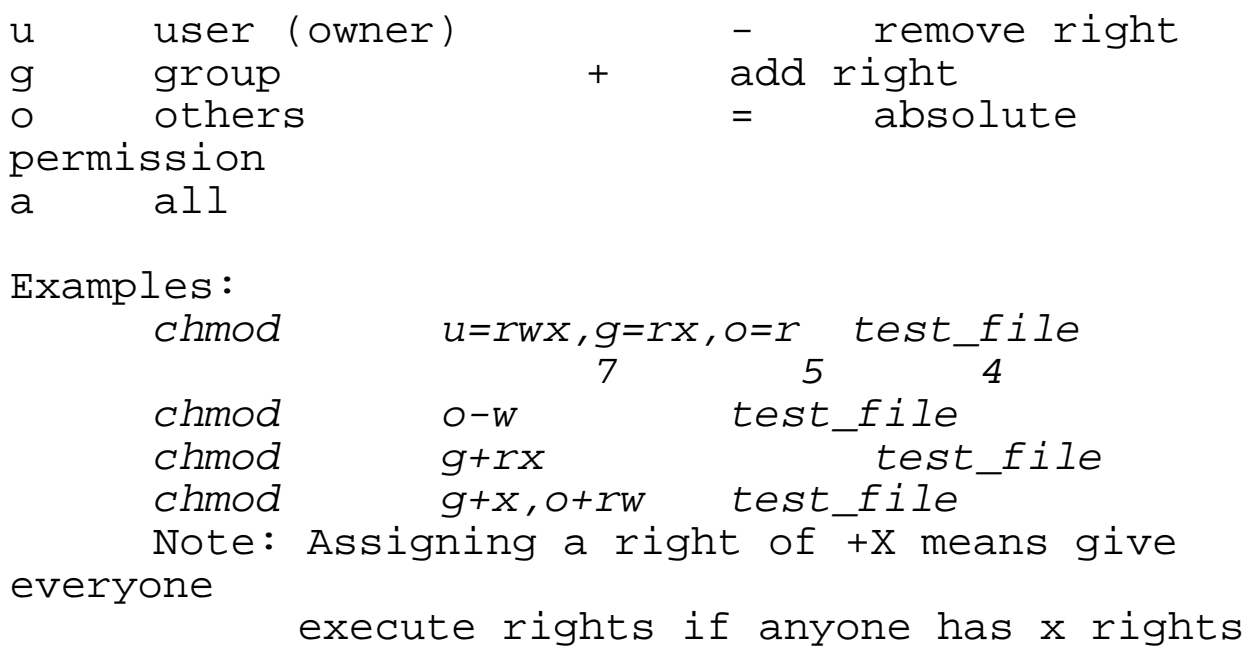

# **Protection command list**

Protection control commands:

```
Standard UNIX protection commands: 
/bin/chmod Change mode of existing object 
<umask> Change umask value which removes 
listed 
              rights from objects being created 
/etc/chown Change the owner id 
           (sys5 run only by root 
           bsd run by owner or root 
           posix run by owner or root) 
/bin/chgrp Changes group owner id 
% umask 000 
% mkdir q ; touch m 
% ls -ld q m 
-rw-rw-rw- 1 fredm training 0 Jun 9
02:48 m 
drwxrwxrwx 2 fredm training 24 Jun 9
02:48 q
% rmdir q ; rm m ; mkdir q ; touch m 
% umask 027 
% ls -ld q m 
-rw-r----- 1 fredm training 0 Jun 9
02:49 m
drwxr-x--- 2 fredm training 24 Jun 9 
02:49 q
```
#### **Text file commands**

```
cat Concatenate file to standard out 
  cat [-u] [-|file ...] -u Unbuffered output 
             read from stdin, can be used in file
  list 
  cat file1 # prints file to screen
  cat f1 - f2 > f3 # puts f1, stdin, then f2 into
  file f3 
  cat > file2 \# same as: cat - > file2 # creates file2, contents are 
  typed 
                   # in until a <ctrl>d 
  cat f1 f2 grep x # Sends f1 and f2 to grep
more Browse files page at a time based on window size 
  more [-ceisu][-n number][-p cmd][-t tagstring] 
  [file]
  When in more: 
       <cr> displays one more line 
       q to quit 
       <space> displays the next screen of 
  text 
        /text Searches for next occurance of 
  text
       h or ? for help while in more
       <c>b back up a screen (in a file, 
  does not 
                   always work in piped data) 
        = display line number
```
In some versions of more there are many other commands for editing, searching, jumping lines forward and back, etc...

Note that the commands available change if you are reading a stream instead of file.

Many systems ship a program called less that does more than more. Sometimes it is shipped in place of more, and named more.

## **Text file commands**

head Copy the first part of a file to stdout head [-n count] [file] prints to screen first "count " lines of a file default is 15 or 10 (system vendor dependent)

tail Copy the last part of a file to stdout tail  $[-f]$ [-c number/-n number] [file] -f Do not terminate when end of file is reached (wait for future writes, then show them) -c count in bytes -n count in lines +c or +n starts count from beginning of file

Note that the older version of these commands was to use the syntax shown below. The newer version will require a -n or +n before the number of lines.

% ls -l | head -1 total 144854 % ls -l | tail +2 | head -3  $-rw-r--r--1$  fredm training 132 Jun 5 23:56 #noName# -rw-r----- 1 fredm training 78983 May 28 06:45 TCSHMAN drwxr-xr-x 3 fredm training 1024 May 28 08:42 archive

```
% ps -u fredm | grep xterm | sort -r -n | 
head -1
```
# **Text file commands**

grep Search a file for a pattern qrep  $[-E] - F]$   $[-C] - 1 - q]$ [-insvx]  $[pattern]-e pattern...|-f pattern in file]$ [file...] -E Use extended regular expressions<br>-F Use no regular expressions Use no regular expressions -c Only report count of lines containing pattern -l Only report names of files containing pattern -q Quiet -h Suppress filename printing when multiple files are being searched -i Ignore case -n Precede lines with line number -s Suppress some types of errors -v Select lines NOT containing pattern -e Used to specify multiple patterns -f Used to have grep look in file for patterns

% grep ted /etc/passwd ted:duuk89g0u3zr:25:30:TedBombo:/net/cj5/user/te d:/bin/sh

```
% head -100 big_file | grep " customer 
complaint" 
% grep -in -e "^Error" recise1 
% grep -vc "NOTE:" datafile 
% cat f1 f2 f3 f4 | grep -i -e error -e 
warning 
Error: 123 
Warning: line 12 truncated 
Warning: line 11 truncated 
% grep -e error -e warning f1 f2 f3 f4 
f2:Error: 123
```
f2:Warning: line 12 truncated f4:Warning: line 11 truncated

# **Meta-characters In Basic Regular Expressions**

## **. (This is a dot/period)**

```
Matches any single character (except "newline ") 
[...] 
  Matches any ONE of the characters represented in the 
 brackets (a character class). Most meta-characters 
  lose their special meaning inside the brackets. 
* 
  Matches zero or more occurrences of the character(s) 
  in the input stream that is(are) represented by the 
  regular expression that PRECEDES it. Note that this 
  is a different from the meaning of an "*" when
  interpreted by a shell, where it directly represents 
  " one or more characters ". 
\lambdaAs the first character of a regular expression, 
  matches the beginning of the line 
\mathsf{S}As the last character of a regular expression, 
  matches the end of the line. 
\setminus Removes any special meaning of the character that 
  follows it. 
" ^[0-9][0-9]*$" A line that has only digits on
it. 
" ^[ ]*Test" A line that begins with
Test, but might have 
                     some spaces before it. 
" END$" A line that ends with END.<br>" A line that begins with ENT"
                 A line that begins with END.
" cell 2[1-4]" A line that has cell 21
thru cell 24 on it.
```
#### **Other Text file commands**

cut - Cuts selected fields of each line in a file patch - Merge corresponding lines of multiple files pr - Used to pretty up text (prepare files), many switches to determine what is pretty (can merge files horizontally) Example: cat filename  $|$  pr -t -3 (3 columns, no header) pr -m f1 f2 (Prints files side by side) sort Sorts a file in alphanumeric order, or numeric order (-n) Extremely powerful, use the man page in lab for details sed Stream editor, performs line by line edits cat filename  $\vert$  sed "s/:/: /" split - Splits a large file into many smaller ones wc - Counts words, lines and characters in a file fold - filter for folding lines to specified width compress, zcat, uncompress - compress files and entire directory trees, end output name with .Z % compress big\_file  $%$  ls big\_file.Z % zcat big\_file .. diff - Shows the lines that are different in two files 3diff - Shows the lines that are different in 3 files bigdiff - Used for very large files cmp - Fails if the two files are different comm - Shows the lines that two files have in common

dircmp - Compares tree structures

# **Find command**

NAME find - find files SYNOPSIS find pathname-list expression options Another way to look at the synopsis might be: find where-to-look what-for whatto-do find recursively descends the pathname-list directory hierarchies for each file that meets the expressions rules EXAMPLES find . -name lost.file -print find . -name " \*test\* " -ls find .  $-\text{name}$  "  $*$  . bak "  $-\text{exec } \text{cp} \{\}$  $\sim$ /save \; find /archive -name "\*.bak " -ok rm  $\{\} \setminus i$ find /net/nine44/home/fred -name \*.bak -ok cat  $\{\}\ \setminus i$ find . /database -user fredm -type f atime  $+180$   $-1s$ find ~ -name " sd\*.cor" -print

#### **Process commands**

ps ps [-options] Some useful options (see man pages for more): ps -u <username> ps -ef % ps -u dshaw PID TTY TIME COMMAND 253 ? 0:05 vuewm<br>229 ? 0:00 vuese: 229 :<br>229 ? 0:00 vuesession<br>259 ? 0:00 hpterm 0:00 hpterm 273 ttyp2 0:00 ksh 257 ttyp1 0:00 softmsgsrv<br>261 ? 0:00 hpterm 0:00 hpterm 272 ? 0:07 maker4X.exe 274 ttyp3 0:00 ksh<br>315 ? 0:02 iv.<br>277 ? 0:00 fm 0:02 iview-xm  $0:00$  fm  $misd$  301 ttyp2 1:16 ileaf6 281 ? 0:00 fm\_flb 325 ttyp2 0:00 ps  $8$  ps  $-f$  UID PID PPID C STIME TTY TIME COMMAND fredm 1541 1538 0 Jul 25 ttyp2 0:00 ksh fredm 2518 1541 6 12:01:13 ttyp2 0:00 ps -f

#### **Process commands**

kill - send a signal to a process kill -s signo Newer syntax kill [-signo] PID -signo refers to the type of signal kill -l To list signal names **1) HUP** 12) SYS 23) CHLD **2) INT** 13) PIPE 24) TTIN **3) QUIT** 14) ALRM 25) TTOU 4) ILL **15) TERM** 26) TINT 5) TRAP 16) USR1 27) XCPU **6) IOT** 17) USR2 28) XFSZ 7) EMT 18) CLD 29) VTALRM 8) FPE 19) bad trap 30) PROF<br> **9) KILL** 20) STOP 31) URG **9) KILL** 20) STOP 31) URG<br>10) BUS 21) TSTP 21) TSTP 11) SEGV 22) CONT kill -3 1541 kill -s 3 1541

If the signal number is omitted, most versions send a  $-15$  :

kill 301 To stop a process, use the default signal in most cases.

renice - Set scheduling priority of a running process nice - Run a process at a low priority

# **Printing**

```
You can print from applications, or with shell commands. 
If using shell commands, which of the following is 
operational depends upon your network configuration. 
lp (Sysv) 
  % lp data_file 
  % lp -dapple /home/ted/data_file1 data_file 
  Associated commands: 
    /usr/bin/lp Submit jobs 
    /usr/bin/cancel Cancel jobs 
    /usr/bin/lpstat Show status of printer 
    and jobs 
  % lpstat 
  ljlocal-3313 fredm priority 0 Jun 7 13:17 
  on ljlocal 
            ch5_vi.pcl 797884 bytes 
  ljlocal-3314 fredm priority 0 Jun 7 13:18 
            ch5_vi.pcl 797884 bytes 
  % cancel ljlocal-3314 
  request " ljlocal-3314 " cancelled 
  % lpstat -d 
  QMS27 
  % 
lpr (Bsd) 
  % lpr data file
  % lpr -Papple /home/ted/data_file1 data_file 
  Associated commands: 
         lprm Remove a request 
         lpq List jobs
```
**Tar** 

Tape file ARchiver

Tar is currently used just as often to bundle many files into a single disk file, as it is to write files to a tape.

Tar performs no compression, it simply 'gathers' listed files or trees into a single image.

A similar command, named pax, is the POSIX standard for an archive command, but tar is more commonly used. Most modern tar commands write the same format of archive file as pax.

The command line syntax for tar is:

tar key [arg...] [file | -C directory] ...

Tar man pages use the word key where most commands use the word options. You can put a hyphen before the keys on most versions:

tar cf class.tar labs ch\*.doc notes tar -tf class.tar

Almost all invocations of the tar command require the f key, which tells tar where to write the bundle , or where the bundle exists that we want to read. The  $f$  key requires an argument to follow the key list. In the example above, we were writing and reading from the file named class.tar in the current directory.

Other uses for the f key is to write or read a tape in a drive. In that case, the argument would be a pathname to a device file for that drive. There are often several device files for the same drive, specifying different options that the drive is capable of.

> Sample Names for device files: /dev/rmt/0m Usual name for first tape drive with rewind after write, or read /dev/rmt/0mn No rewind, same device as above

Writing archive keys: c Create new archive at beginning of file u Update files to archive, only if not there, or updates since version in archive r Add to end of existing archive Reading archive keys: t List names of files in archive file x Extract the named file/files from the archive file. If a directory, it restores the tree. p Attempt to preserve original ownership and protections m Use extraction time as modification time C Used in file list to change directories General keys: f Archive file pathname argument required v Be verbose about the listing V Be more verbose (list object type) h Follow symbolic links when encountered w Display action for each file and prompt for confirmation

**Tar** 

There are other keys, these are the most common.

The file list to be archived should use relative pathnames, since you cannot change the path when extracting (you can change the restored path with pax, which is one of its best features).

```
% tar -cf vi.tar /disc/users/fred/class-
stuff/VI-class 
% tar tf vi.tar 
/disc/users/fred/class-stuff/VI-class/ 
/disc/users/fred/class-stuff/VI-
class/suess.txt 
/disc/users/fred/class-stuff/VI-class/lab2 
/disc/users/fred/class-stuff/VI-class/lab1 
/disc/users/fred/class-stuff/VI-
class/sd7080.cor 
/disc/users/fred/class-stuff/VI-class/lab3 
/disc/users/fred/class-stuff/VI-class/lab4 
% rm vi.tar 
% cd ~/class-stuff 
% tar -cf vi.tar VI-class 
% tar -tf vi.tar 
VI-class/ 
VI-class/suess.txt 
VI-class/lab2 
VI-class/lab1 
VI-class/sd7080.cor 
VI-class/lab3 
VI-class/lab4 
% tar tvf vi.tar 
rwxr-xr-x 25/30 0 Mar 27 04:56 1997 VI-
class/ 
rw-r--r-- 25/30 1373 Mar 31 08:30 1996 VI-
class/suess.txt 
rw-r--r-- 25/30 6482 Mar 31 14:26 1996 VI-
class/lab2 
rw-r--r-- 25/30 5287 Mar 31 14:26 1996 VI-
class/lab1 
rw-r--r-- 25/30 860 Mar 31 09:13 1996 VI-
class/sd7080.cor 
rw-r--r-- 25/30 3878 Mar 31 19:54 1996 VI-
class/lab3
```
rw-r--r-- 25/30 4121 Apr 1 08:30 1996 VIclass/lab4

#### **Tar**

```
\text{\%} tar cf tw.tar -C ~/class-stuff VI-class -C ~
  UNIX_use
  % tar tf tw.tar 
 VI-class/ 
 VI-class/suess.txt 
 VI-class/lab2 
 VI-class/lab1 
 VI-class/sd7080.cor 
 VI-class/lab3 
 VI-class/lab4 
  UNIX_use/ 
  UNIX use/x y
  UNIX_use/text/ 
  UNIX_use/text/countrycodes 
  UNIX_use/text/weights+meas 
  UNIX_use/text/suess.txt 
  UNIX_use/text/att-access 
  UNIX_use/vilab 
  UNIX_use/foils/ 
  UNIX_use/foils/clark-y.cor 
  UNIX_use/foils/sd7084.cor 
  UNIX_use/foils/sd7080.cor 
  UNIX_use/foils/sd7090.cor 
  UNIX_use/foils/fx63137.cor 
  UNIX_use/foils/7060-8-6.dxf 
  UNIX_use/.cshrc 
  UNIX_use/.login 
The following two lines does what the first line above 
did: 
  % cd ~/class-stuff ; tar cf ../tw.tar VI-
  class 
  % cd ~ ; tar rf tw.tar UNIX use
Here is an example of writing everything from the current 
directory to a tape:
```
% tar cf /dev/rmt/0m \*